# **PONTIFICIA UNIVERSIDAD CATÓLICA DE VALPARAÍSO – CHILE ESCUELA DE INGENIERÍA ELÉCTRICA**

# DISEÑO DE UN SISTEMA ELECTRÓNICO, PARA CAPTAR Y ALMACENAR VARIABLES DE SOLDADURA, SEGÚN NORMAS INTERNACIONALES Y ESPECIFICACIONES INDUSTRIALES.

**Freddy Alexis Torres Pino**

INFORME FINAL DEL PROYECTO PRESENTADO EN CUMPLIMIENTO DE LOS REQUISITOS PARA OPTAR AL TÍTULO PROFESIONAL DE **INGENIERO ELECTRÓNICO**

DICIEMBRE DE 2017

# **DISEÑO DE UN SISTEMA ELECTRÓNICO, PARA CAPTAR Y ALMACENAR VARIABLES DE SOLDADURA, SEGÚN NORMAS INTERNACIONALES Y ESPECIFICACIONES INDUSTRIALES.**

## INFORME FINAL DE PROYECTO DE TITULACIÓN

Presentado en cumplimiento de los requisitos para optar al título profesional de

INGENIERO ELECTRÓNICO

otorgado por la

# ESCUELA DE INGENIERÍA ELÉCTRICA

### de la

PONTIFICIA UNIVERSIDAD CATÓLICA DE VALPARAÍSO

 **Freddy Alexis Torres Pino**

Profesor Guía: Sr. Gastón Lefranc Hernández Profesor Correferente Sr. Miguel López González

DICIEMBRE DE 2017

## ACTA DE APROBACIÓN

La Comisión Calificadora designada por la Escuela de Ingeniería Eléctrica ha aprobado el texto del Informe Final de Proyecto de Titulación, desarrollado entre el Segundo Semestre de 2013 y el Primer Semestre de 2014 y denominado

# **DISEÑO DE UN SISTEMA ELECTRÓNICO, PARA CAPTAR Y ALMACENAR VARIABLES DE SOLDADURA, SEGÚN NORMAS INTERNACIONALES Y ESPECIFICACIONES INDUSTRIALES.**

Presentado por el Señor **Freddy Alexis Torres Pino**

Sr. Gastón Lefranc Hernández **Profesor Guía** 

Sr. Miguel López González **Segundo Revisor** 

Sr. Sebastián Fingerhuth Massmann **Secretario Académico** 

Valparaíso, DICIEMBRE DE 2017

*A mi Dios por su misericordia y dirección* 

*A mi familia por completo en especial a mis padres Juan Torres y María Pino por su amor y compromiso entregándonos educación y valores* 

*A mí amada esposa y compañera Irma Fuenzalida por su entrega y amor entregado a cada minuto.* 

*A todos los que por algún motivo tuvieron que ver en mi formación académica y personal.* 

# DISEÑO DE UN SISTEMA ELECTRÓNICO, PARA CAPTAR Y ALMACENAR VARIABLES DE SOLDADURA, SEGÚN NORMAS INTERNACIONALES Y ESPECIFICACIONES INDUSTRIALES

#### FREDDY ALEXIS TORRES PINO

Profesor Guía Sr. Gastón Lefranc Hernández Profesor Sr. Miguel López González

#### RESUMEN

Se presenta el diseño de un sistema electrónico en base a la tecnología Arduino, para la adquisición y envío de datos de las variables del proceso de soldadura de una máquina tipo MIG/MAG, desde los sensores de corriente, de diferencia de potencial y de velocidad de alambre. Estas variables son almacenadas en una base de datos para su posterior análisis.

Este sistema se compone de un chip de procesamiento de los datos incorporado en el hardware Arduino, los distintos conectores para extraer los datos de los sensores, botonera de reset, un módulo bluetooth para la comunicación con otros dispositivos y dispositivos de electrónica menor como resistencias, condensadores y otros componentes electrónicos. Estos elementos se disponen en una caja de montaje, en el exterior de la máquina soldadora.

El análisis se realiza con una plantilla Excel prediseñada. Esta plantilla entregará al usuario final un informe gráfico de la evolución de los parámetros requeridos con respecto al tiempo.

Con el sistema, el usuario estará capacitado para entregar informes que certifican la buena calidad de la soldadura en las piezas fabricadas, asegurando el cumplimiento de normas y estándares del proceso de soldadura.

# **ÍNDICE**

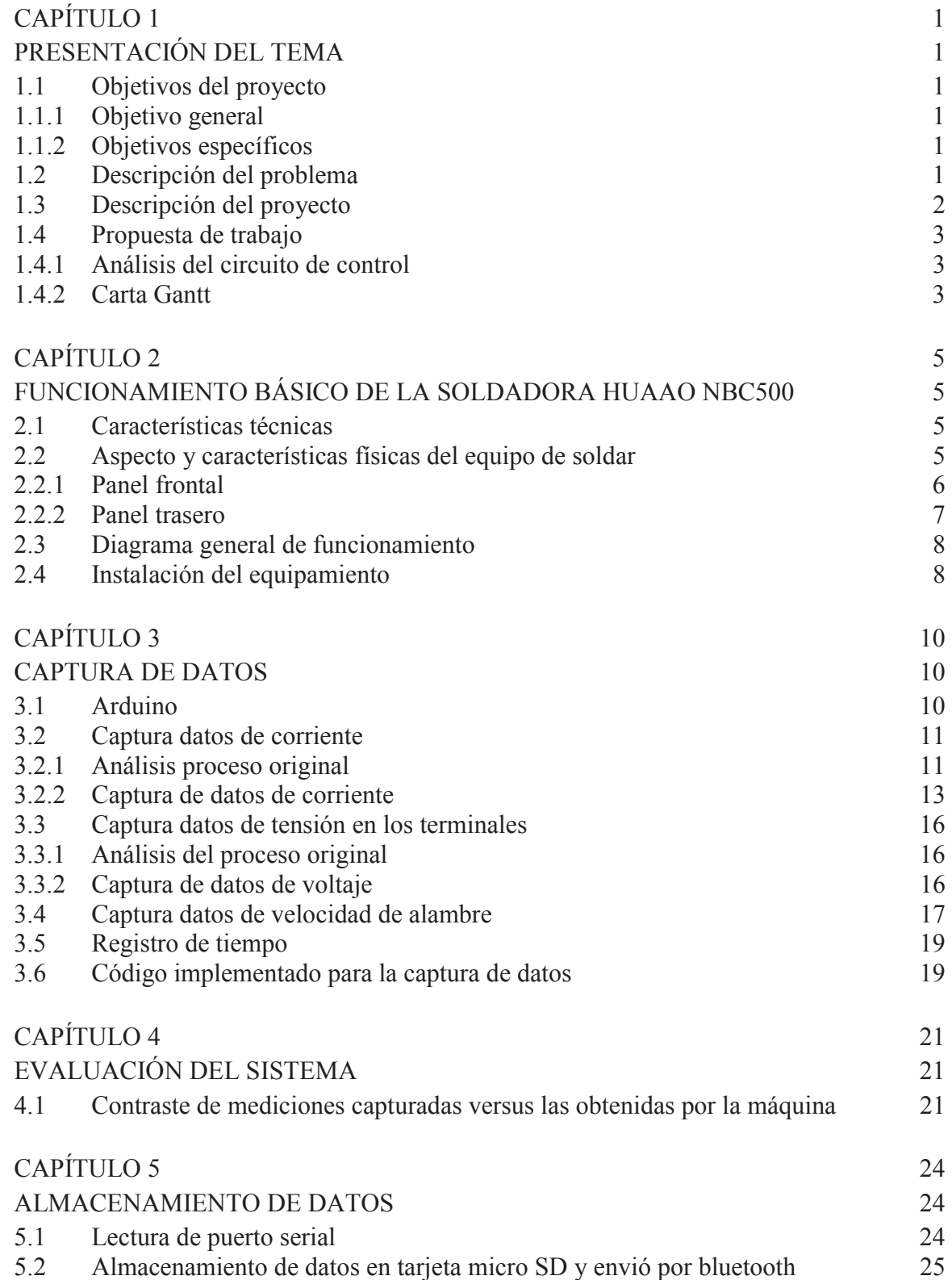

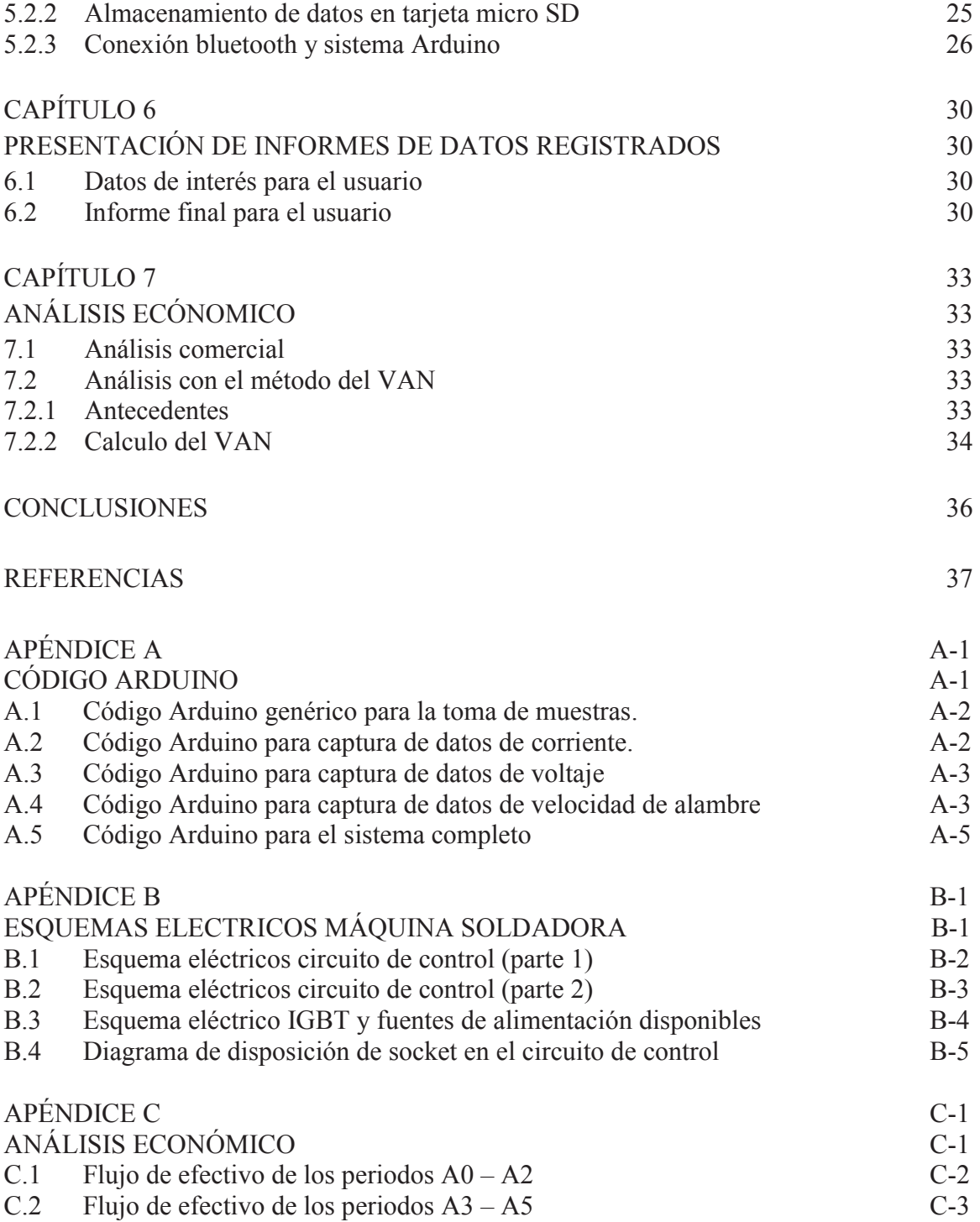

# **ÍNDICE DE FIGURAS**

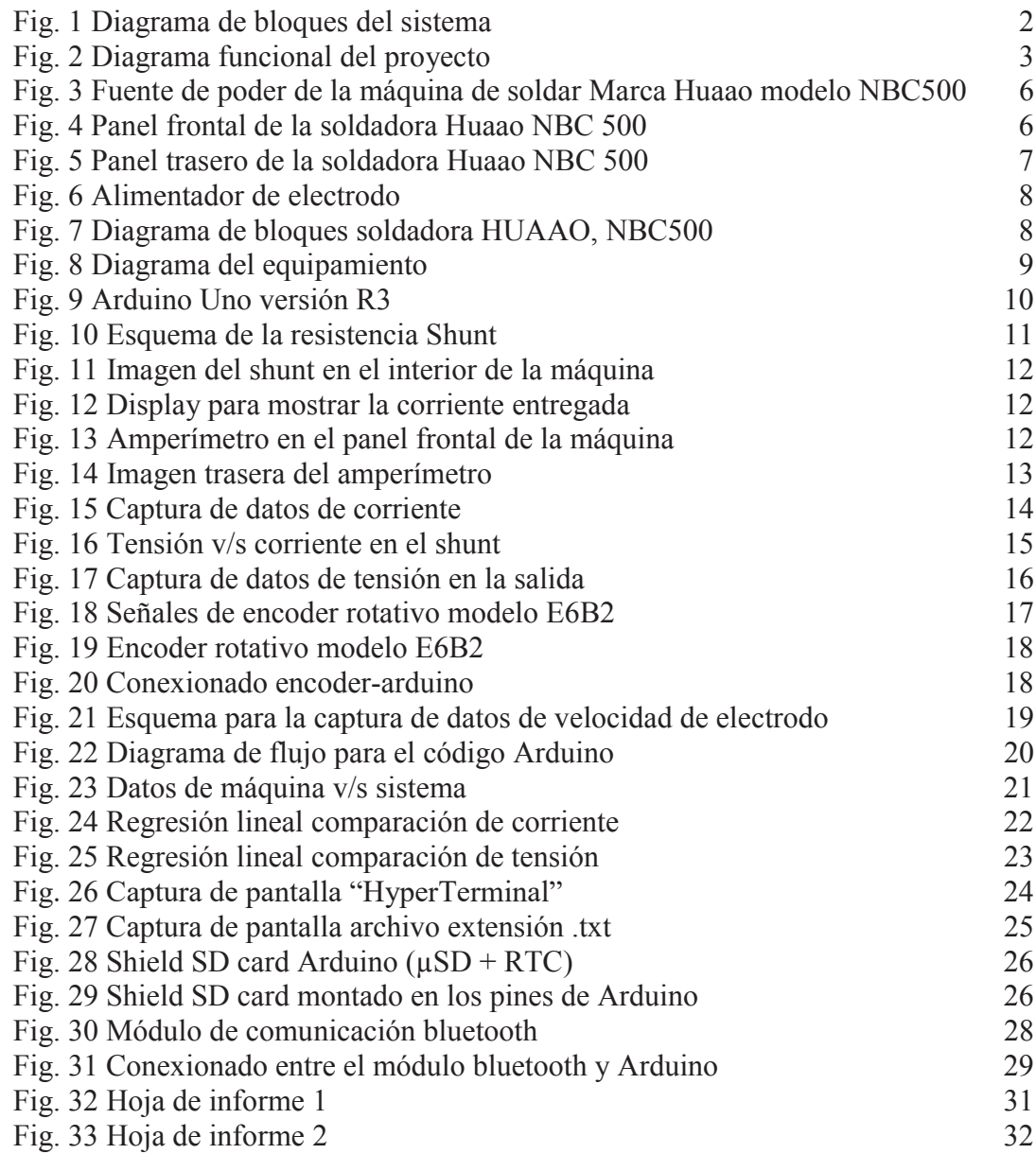

# **ÍNDICE DE TABLAS**

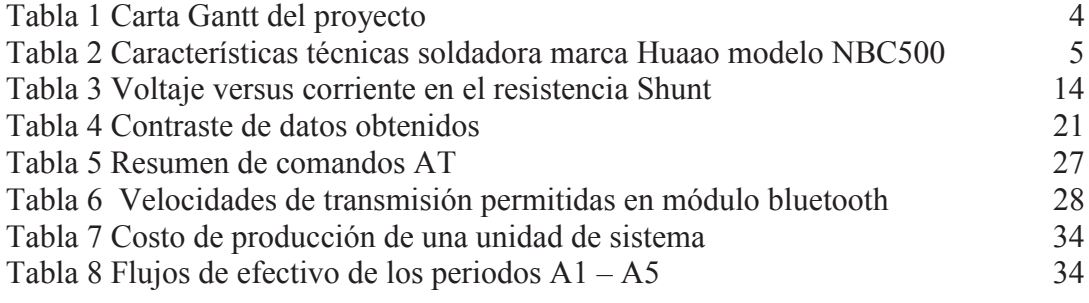

# **GLOSARIO DE TÉRMINOS**

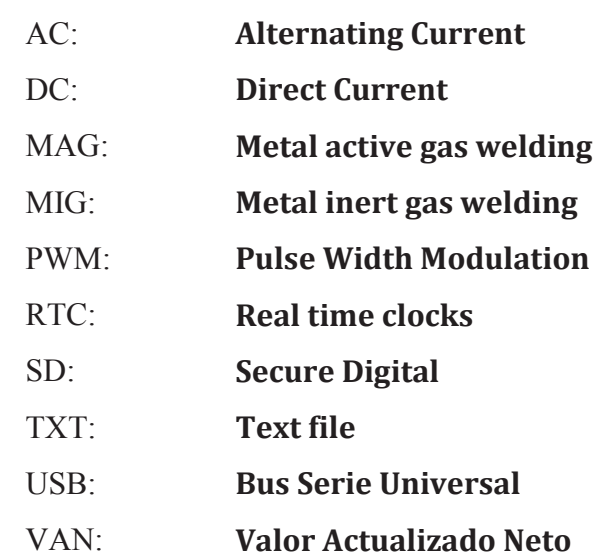

### **INTRODUCCIÓN**

La compañía Prosol S.A., empresa dedicada a la recuperación de equipos ferroviarios y asistencia técnica a maestranzas en el área de equipos, procesos de corte y soldadura, presenta la necesidad de generar un nuevo producto para su gama de máquinas de soldar tipo MIG/MAG marca Huaao de origen chino, por esto se realiza un trabajo en coordinación con esta empresa, para resolver esta necesidad de tipo tecnológica.

La necesidad consiste en implementar un sistema electrónico para la adquisición de las variables de soldadura de una máquina tipo MIG/MAG y enviar estos datos, desde los sensores a una base de datos para su almacenamiento y posterior análisis.

La inquietud de realizar esta innovación en los equipos nace del Sr. Carlos Vásquez Rojas, gerente general de la compañía, el cual según lo observado en distintos congresos y ferias internacionales dedicadas en el ámbito de la soldadura y corte. Se interesa en equipamientos orientados a esta tecnología, pero con limitaciones en cuanto a la comunicación y/o configuración que hacen menos amigable el equipamiento con el usuario.

En cuanto a la recolección de parámetros, en la actualidad existen distintas aplicaciones con este fin, en el área agrícola, pesquera, minería, entre otras. En este aspecto es ampliamente utilizada la tecnología Arduino, una plataforma de hardware y software multipropósito y muy flexible, además de ser de bajo costo.

En cuanto a esta tecnología Arduino son variadas sus aplicaciones, para el control de procesos, monitoreo de señales, para el registro de datos y variables, entre otras. Cada aplicación es distinta según la necesidad del usuario, en este documento se trabaja con Arduino para registrar datos desde los sensores de diferencia de potencial, intensidad de corriente y velocidad de electrodo.

Con esta tecnología implementada se da valor agregado a los equipos de soldadura ofrecidos por la compañía, ya que se está cumpliendo con protocolos y estándares europeos en la industria de la soldadura, estos protocolos y estándares aun no son exigidos en nuestro país, por lo mismo se desea irrumpir en nuestro mercado con un producto de estas características.

Con estos datos obtenidos se pueden entregar informes y extraer información valiosa para una buena toma de decisiones por parte del área de producción, de calidad y área de costos de las empresas clientes. Los valores de corriente y de voltaje son necesarios para certificar que tan cercano al punto de trabajo óptimo estuvo el operario al momento de soldar las piezas monitoreadas, este es un importante punto de medición para personal de calidad de las empresas del área metalmecánica. En cuanto a la velocidad de electrodo, el saber la velocidad de desplazamiento de este, ayuda a calcular, con relativa facilidad, la cantidad de electrodo utilizado en cada pieza y/o jornada de trabajo, optimizando así la contabilidad de los costos en la industria.

Para lograr el objetivo, se deben cumplir procesos intermedios, como el análisis de las señales de control que maneja la soldadora, el proceso de captura de datos, generar la base de datos, entre otros. Algunos de estos procesos se llevan a cabo de forma paralela ya que no todos son dependientes unos de otros.

La primera etapa se enfoca en comprender la lógica de funcionamiento de la máquina de soldar con el objetivo de identificar los puntos importantes en donde se extraerán las señales a registrar. Paralelamente se debe trabajar en la integración del sistema para la comunicación y transmisión de estos parámetros a un computador para su posterior análisis, esta comunicación se realiza mediante un módulo de transmisión bluetooth.

Ya con la base de datos generada en formato de archivo de texto, se analizan los datos obtenidos mediante una plantilla Excel prediseñada.

Para concluir en el desarrollo de este proyecto se realiza un análisis económico del mismo, esto es para comprobar la rentabilidad del proyecto.

## **CAPÍTULO 1**

## **PRESENTACIÓN DEL TEMA**

En este capítulo se expone el tema desarrollado en las asignaturas de Proyecto de Título, que están enmarcada en la malla curricular de la carrera de Ingeniería Electrónica de la Pontificia Universidad Católica de Valparaíso.

#### 1.1 Objetivos del proyecto

#### 1.1.1 Objetivo general

El objetivo general es desarrollar un sistema electrónico para una máquina de soldadura tipo MIG/MAG capaz de capturar, enviar y almacenar datos del proceso (tensión de salida, corriente de salida y velocidad de alambre), para cumplir normas internacionales y especificaciones industriales.

#### 1.1.2 Objetivos específicos

- y Capturar datos de la máquina soldadora.
- y Contrastar las mediciones capturadas con las entregadas por la máquina.
- Validación del sistema electrónico diseñado.
- y Realizar ingeniería de diseño interno y externo del sistema.
- y Establecer el sistema de comunicación para la transmisión de datos hacia un procesador.
- Generar base de datos

#### 1.2 Descripción del problema

La empresa Prosol S.A. está interesada en la implementación de un sistema de captura, envío y transmisión de datos del proceso de soldadura. En esta innovación la compañía necesita tomar en cuenta los datos de voltaje de salida, corriente de salida y velocidad de alambre.

Con esto, se espera cumplir con estándares internacionales y especificaciones industriales. Con lo cual le da un valor agregado a los productos que la empresa puede entregar a sus usuarios finales.

#### 1.3 Descripción del proyecto

En este proyecto se desarrolla un sistema capaz de capturar, almacenar y enviar los datos del proceso de soldadura en una máquina tipo MIG/MAG, marca Jinan Huaao, modelo NBC500, los parámetros de soldadura más relevantes del proceso son la diferencia de potencial, la corriente de salida y la velocidad de avance del electrodo, ya que con estos parámetros queda todo el proceso descrito.

En la etapa de estudio de la máquina soldadora se buscan los puntos adecuados para la extracción de los datos sin afectar el proceso de soldadura, de acuerdo a la ubicación de los sensores. Para obtener estos datos se usa la tecnología Arduino, específicamente su capacidad de lectura de variables análogas en el caso de la corriente y la diferencia de potencial.

Luego estos valores de corriente, de tensión y velocidad de alambre, se almacenan en una tarjeta micro SD que se incorpora al Arduino. Al interior del Arduino los datos son mapeados para luego mostrarlos vía comunicación serial.

La transferencia de datos desde la tarjeta micro SD al computador, se realiza mediante un módulo bluetooth.

En la diagrama de bloques de la Fig. 1, se muestran las etapas que se deben alcanzar para llevar las señales del interior de la máquina a un receptor final que puede ser un lector de puerto serial o un módulo bluetooth.

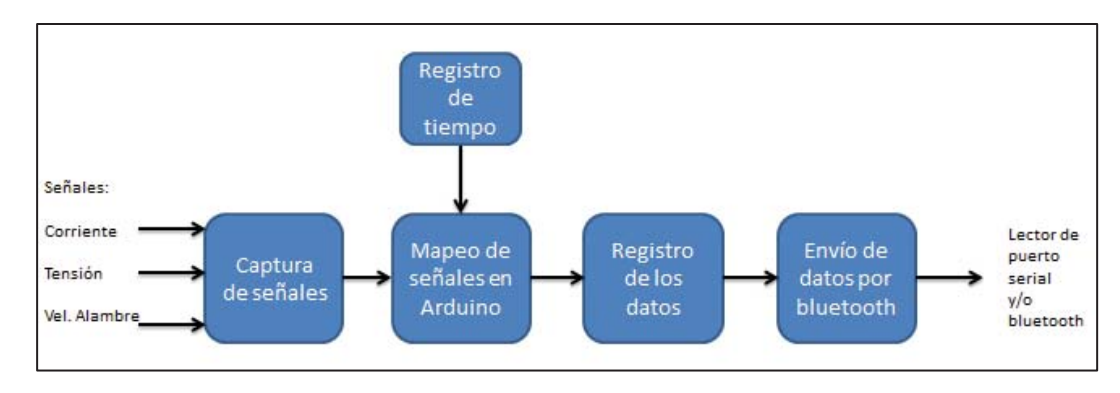

**Fig. 1 Diagrama de bloques del sistema** 

En la Fig. 2 se expone un diagrama funcional en donde se ilustra el flujo de información desde un punto a otro en el sistema de captura y envío de datos.

Desde el interior de la máquina soldadora, específicamente del circuito de control, se extraen las señales de corriente y de tensión, estas dos son señales del tipo análogas por lo cual son introducidas al Arduino vía sus pines de lectura análogos, a estos dos parámetros se les suma una tercera señal de velocidad de alambre que entrega un encoder instalado en el alimentador de alambre de la soldadora.

Estas tres señales van a ser procesadas en Arduino, luego se incorpora una componente de tiempo para tener registro acerca de en qué momento se tomó la muestra.

Con todos los datos obtenidos, estos son guardados en la tarjeta micro SD. Cuando el usuario desee los datos, estos pueden ser entregados vía bluetooth o con un lector de puerto serial.

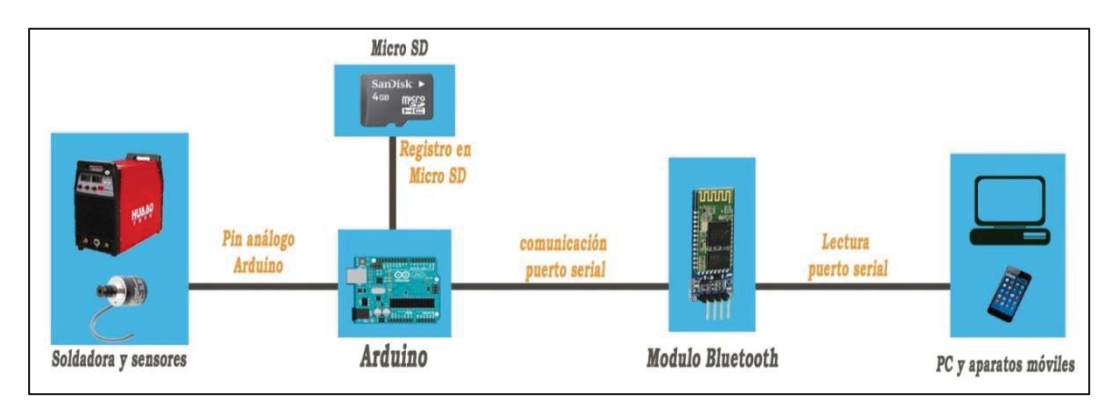

**Fig. 2 Diagrama funcional del proyecto** 

1.4 Propuesta de trabajo

### 1.4.1 Análisis del circuito de control

Como primera tarea, se tiene que realizar un análisis de las señales que circulan por el circuito de control ya que es ahí donde se encuentran los datos deseados para nuestro trabajo.

Esto se realiza en las instalaciones de Prosol S.A. con ayuda de herramientas adecuadas (multímetro, osciloscopio, etc.). Para encontrar los puntos relevantes para la toma de muestras.

Para la extracción de los datos, se debe evaluar qué tipo de sensor se ocupará para capturar estos registros, ya sea con los mismos que posee la máquina o agregar nuevos sensores y/o transductores, etc.

Ahora para el proceso de almacenamiento y transferencia de los datos, se propone ocupar la tecnología Arduino, ya que este posee entradas y salidas análogas o PWM, con esta característica existen formas no tan complejas de manejar los datos obtenidos.

#### 1.4.2 Carta Gantt

Los tiempos de avance del trabajo se muestra en una carta Gantt, ver Tabla 1. Por el reducido tiempo que se maneja para el trabajo, se deberá también realizar trabajos en paralelo, por ejemplo, en tareas que no son dependientes una de otra como la comunicación de Arduino con el computador y la captura de datos de la soldadora.

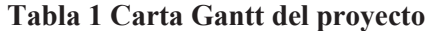

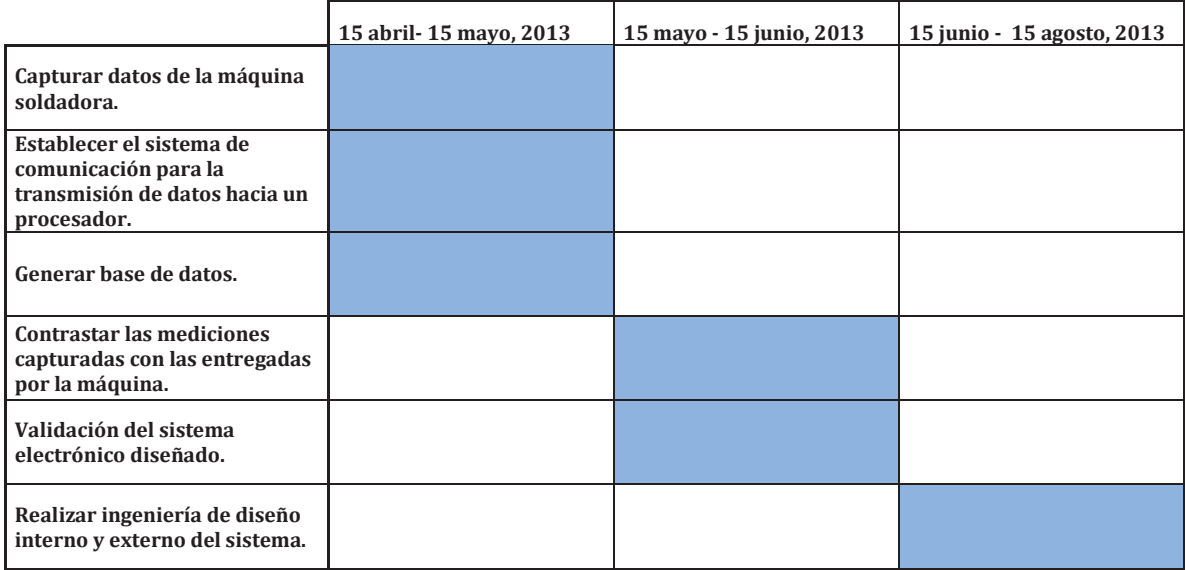

# **CAPÍTULO 2**

# **FUNCIONAMIENTO BÁSICO DE LA SOLDADORA HUAAO NBC500**

#### 2.1 Características técnicas

El fabricante de la máquina soldadora Huaao NBC500 es "Jinan Huaao Soldadura Eléctrica Machine Co., Ltd.", una empresa de alta tecnología especializada en la producción de máquina de soldadura con tecnología de inversor de alta potencia. Su casa matriz se ubica en la ciudad de Shandong, China.

Con el sistema de captura y trasmisión de datos se busca darle una solución eficiente y rentable a los clientes para su problema de saber el costo de producción, con el sistema se podrá tener certeza de cuánto tiempo trabajó la máquina y con qué variables. Con esta información se puede certificar una buena calidad de las piezas soldadas.

Algunas características técnicas de la soldadora marca HUAAO NBC500 se exponen en la Tabla 2 a continuación [1].

| Voltaje de alimentación      | 380 V ±10%      |
|------------------------------|-----------------|
| Frecuencia                   | 50 Hz           |
| Rango corriente entrada      | 37A             |
| Rango de corriente de salida | $60 \sim 500 A$ |
| Rango de voltaje de salida   | $17 - 39V$      |
| <b>Eficiencia</b>            | $>= 90$         |
| Factor de potencia           | $>=0.89$        |

**Tabla 2 Características técnicas soldadora marca Huaao modelo NBC500** 

#### 2.2 Aspecto y características físicas del equipo de soldar

Este equipo de soldadura está formado por dos grandes partes, la primera de ellas y la más importante, es la fuente de poder, ilustrada en la Fig. 3.

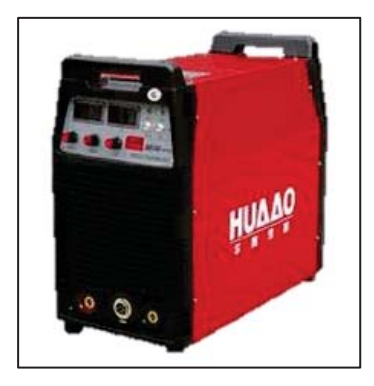

**Fig. 3 Fuente de poder de la máquina de soldar Marca Huaao modelo NBC500** 

2.2.1 Panel frontal

En el panel frontal encontraremos:

- y Dos display que nos indicaran voltaje y corriente de salida respectivamente.
- Control de velocidad de alambre
- Control de corriente
- Control de voltaje
- Enchufe para control exterior
- Salida de terminal  $(+)$
- Salida de terminal (-)

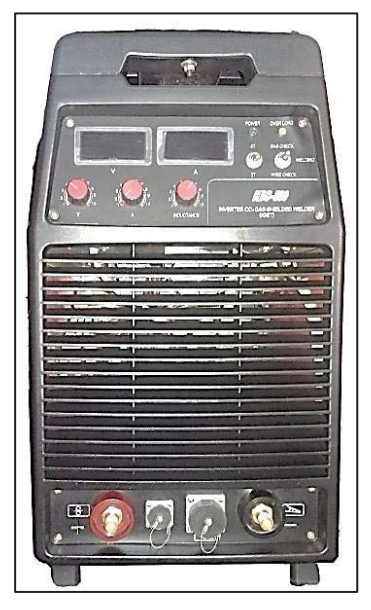

**Fig. 4 Panel frontal de la soldadora Huaao NBC 500** 

# 2.2.2 Panel trasero

En el panel trasero encontraremos:

- $\bullet$  Placa de características del equipo
- y Cable de entrada de energía (380 V /50 Hz)
- Un automático tripolar
- y Enchufe para el regulador de gas
- Perno de puesta a tierra

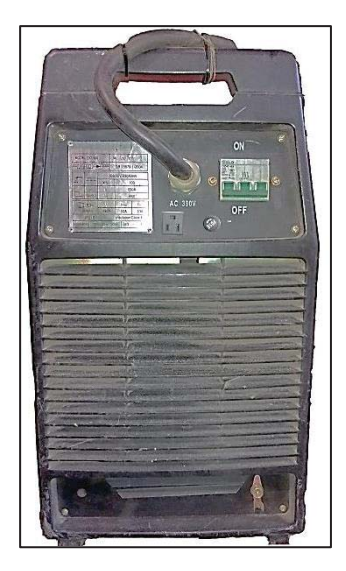

**Fig. 5 Panel trasero de la soldadora Huaao NBC 500** 

La otra parte fundamental del equipo es el alimentador de alambre, ilustrado en la Fig. 6, este alimentador es el que cumple la misión de ir suministrando el electrodo para depositarlo en el baño de soladura, desde aquí también se pueden regular los parámetros de soldadura en cualquier momento.

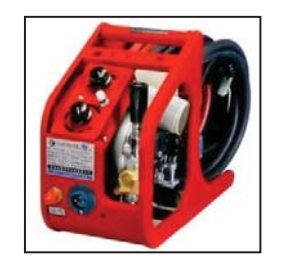

**Fig. 6 Alimentador de electrodo** 

2.3 Diagrama general de funcionamiento

En el diagrama de bloques siguiente se muestra el funcionamiento principal de la soldadora marca HUAAO, modeloNBC500 [1].

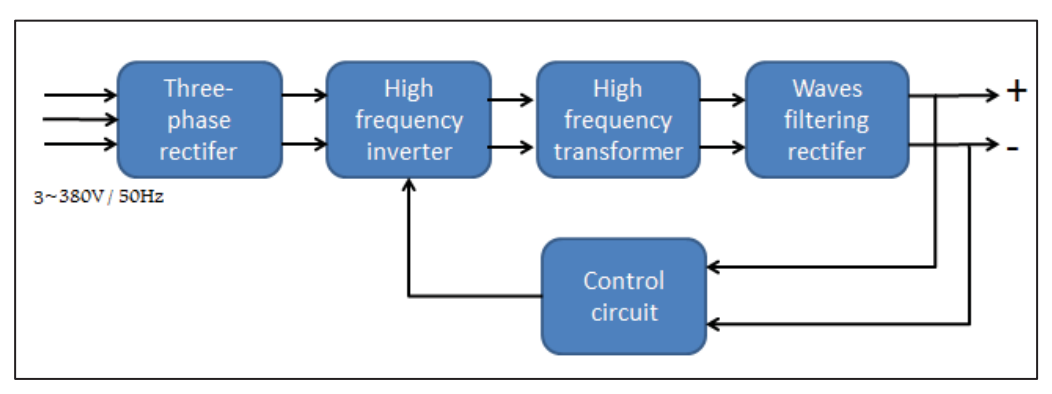

**Fig. 7 Diagrama de bloques soldadora HUAAO, NBC500** 

2.4 Instalación del equipamiento

En el esquema de la Fig. 8 se muestra la instalación de los implementos para el proceso de soldadura. [1]

Equipamiento

- CO2 cylinder
- Power supply
- Wire fider
- Controller
- Welding torch
- Negative clamp
- Work Piece

Líneas esquemáticas según color

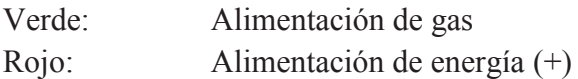

Negro: Conexión a Tierra (-)

Amarillo: Cable de control

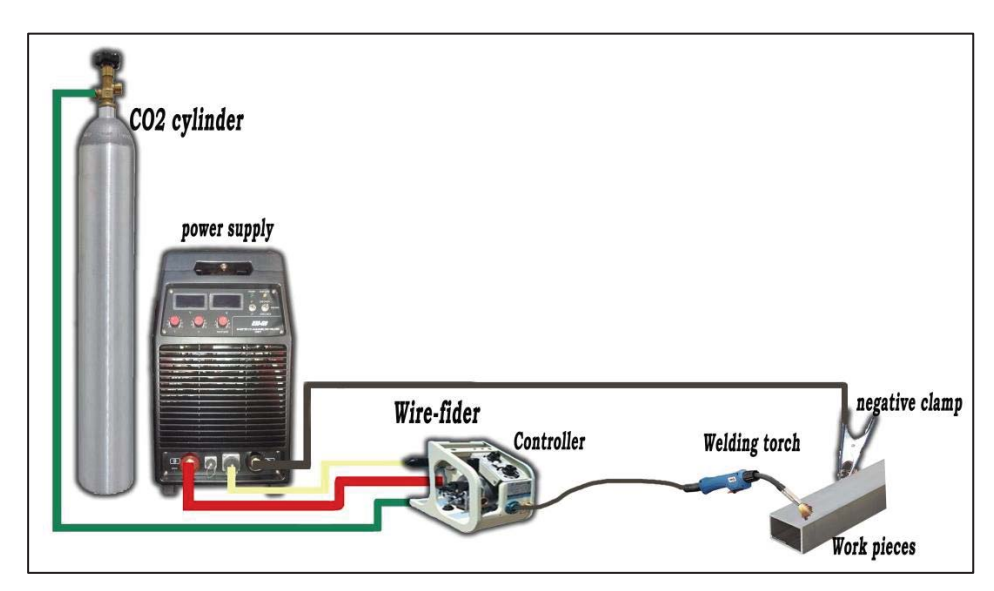

**Fig. 8 Diagrama del equipamiento** 

Un dato importante para el trabajo es la existencia del control a distancia, que se ubica a un costado del alimentador de alambre llamada "control box", ahí se muestran los valores de intensidad de corriente y tensión. A partir de aquí, el trabajo se enfoca para que la información sea de buena calidad y para saber desde dónde capturar los datos requeridos.

# **CAPÍTULO 3**

#### **CAPTURA DE DATOS**

#### 3.1 Arduino

La tecnología Arduino Uno es una placa electrónica basada en el microprocesador Atmega328. Tiene 14 pines digitales de entrada / salida de las cuales 6 se puede utilizar como salidas PWM, 6 entradas analógicas, un resonador cerámico de 16 MHz, una conexión USB, un conector de alimentación y un botón de reinicio. Contiene todo lo necesario para apoyar el micro controlador, basta con conectarlo a un ordenador con un cable USB o a la fuente de poder con un adaptador AC-DC o batería para empezar [2].

Como se mencionó anteriormente se propone Arduino como una solución al problema de la captura de datos y posterior envió de los datos.

Existen diversas formas de programas y de abordar un problema, pero una idea principal para nuestro caso es capturar los datos con una variable análoga asignada al voltaje de salida, corriente, etc.

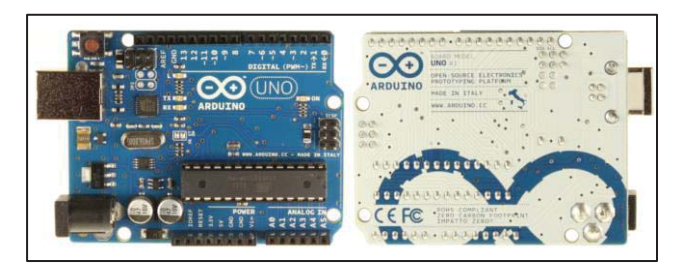

**Fig. 9 Arduino Uno versión R3** 

En el apéndice A, se muestra un extracto de código genérico para la toma de muestras análogas, esto es para aclarar un poco la idea de cómo se puede realizar la toma de muestras.

En el código se ve la estructura más básica para la toma de muestras de variables análogas. Al comenzar el código se presenta la declaración de las variables. Luego se declara en el bloque de void setup que se trabajará con el puerto serial del PC con la instrucción *"Serial.begin(9600);"*. En el bloque void loop la primera instrucción *"analog = analogRead(0);"* indica que se leerá la variable entrante en el pin 0.

Para poder ver en qué valor se encuentra esa variable se imprime en el puerto serial del PC con la instrucción *"Serial.println(analog);"*

#### 3.2 Captura datos de corriente

#### 3.2.1 Análisis proceso original

La máquina soldadora muestra las variables de voltaje y de corriente de salida en el panel frontal [1]. Para mostrar estos valores es necesario ocupar aparatos dedicados para este fin.

En el caso de la corriente se ocupa una resistencia shunt. La particularidad que entrega esta resistencia consiste en que está particularmente indicada para la medida de corrientes muy elevadas. Para esas aplicaciones la resistencia shunt deberá ser del orden de miliohmios o microohmios, de esta forma la caída de tensión será baja en relación con el valor de corriente. Valores de resistencias tan bajos son comparables a las resistencias de las conexiones a los cables de corriente, esto significa que la medida de la caída de potencial debe evitar medir la caída de tensión en las conexiones de la resistencia con los cables de corriente. Para lograr que el voltímetro mida únicamente la caída de tensión en el shunt en sí misma, sin influencia de las caídas de potencial debidas a las conexiones, los shunts suelen estar equipados con cuatro conexiones, los dos terminales de potencia y dos terminales de medición del voltímetro [3].

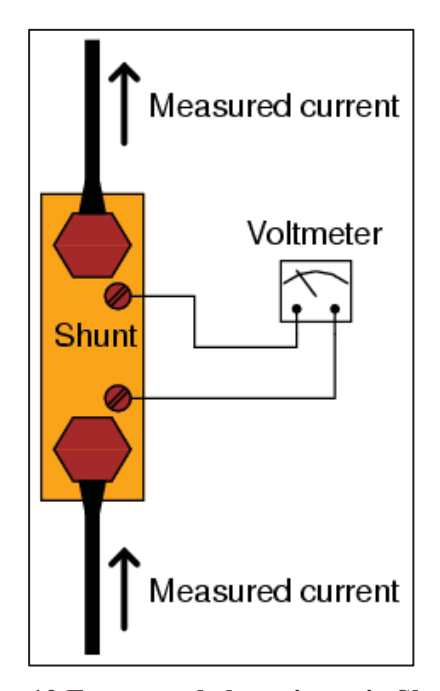

**Fig. 10 Esquema de la resistencia Shunt** 

En la máquina se encuentra un shunt de 500 [A] y 75 [mV], es decir un shunt de 150 [μΩ], en la Fig. 10 se muestra un esquema de este shunt y en la Fig. 11 se muestra el shunt en el interior de la máquina.

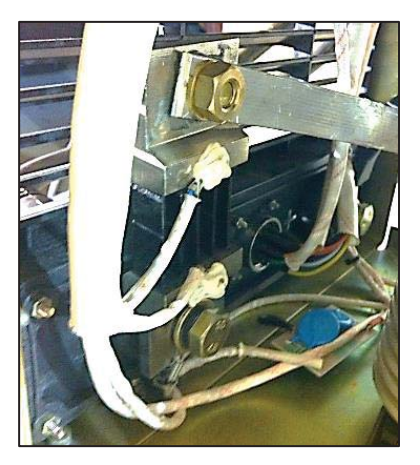

**Fig. 11 Imagen del shunt en el interior de la máquina** 

También se encuentra en la máquina un display que tiene la función de amperímetro (ver Fig. 12, 13 y 14) que hace el trabajo de interpretación del voltaje obtenido desde la placa de control y está a su vez obtiene el voltaje entregado por la resistencia shunt de la Fig. 11 .

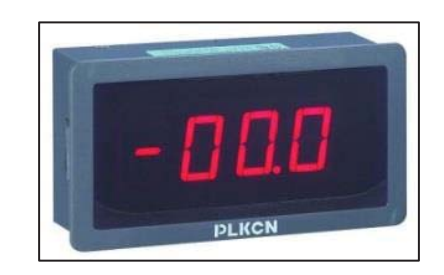

**Fig. 12 Display para mostrar la corriente entregada** 

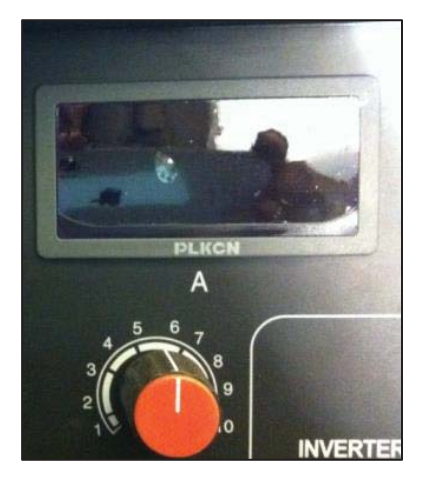

**Fig. 13 Amperímetro en el panel frontal de la máquina** 

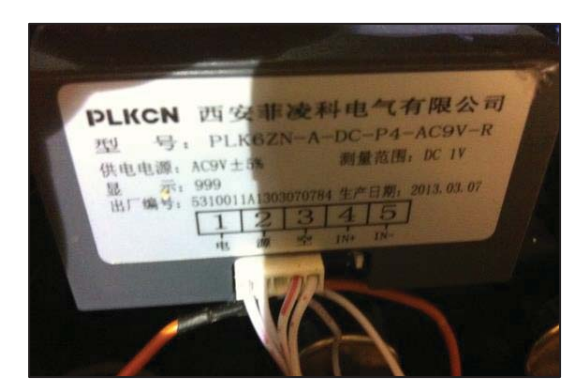

**Fig. 14 Imagen trasera del amperímetro** 

Este amperímetro utiliza cuatro pines de los cinco que tiene disponibles [4].

- Pin1: alimentación 9  $V \sim$
- Pin2: alimentación 9  $V \sim$
- Pin4: señal de entrada +
- $\cdot$  Pin5: señal de entrada –

#### 3.2.2 Captura de datos de corriente

Con lo anterior ya es posible el desarrollo de un circuito capaz de capturar los datos de corriente de salida en la máquina.

Al establecer una comunicación vía mail con el fabricante de la máquina, se tiene acceso a los planos eléctricos de la máquina, los planos realmente importantes para el proyecto es el del circuito de control de la máquina, estos planos están disponibles en el apéndice B. Con esto se observa que parte de este circuito a desarrollar ya está implementado en el interior de la soldadora, por lo que el trabajo se apoyará en ese avance.

En la soldadora se encuentra un circuito de control de las señales que se desean operar, dentro de estas señales se tiene la de voltaje entregado por el shunt la cual es trabajada al interior de esta placa, para lograr un trabajo seguro con el voltímetro que mostrara los valores posteriormente.

Dentro del proceso que se realiza con esta señal, se observa una amplificación de la señal, luego se implementa un seguidor de voltaje con el amplificador operacional LM358 lo cual nos deja obtener una buena muestra de voltaje en la salida poniendo una alta impedancia en la entrada, esto se muestra en el plano eléctrico de la placa de control, indicado con lápiz rojo en el apéndice B, parte 1.

Luego utilizando la característica de entrada análoga de Arduino, se puede leer el voltaje entregado por la placa de control, introduciendo la señal en el pin análogo A1 y escalarlo para interpretar ese voltaje como una cantidad de amperes pasando por el shunt y por ende entregado a la carga.

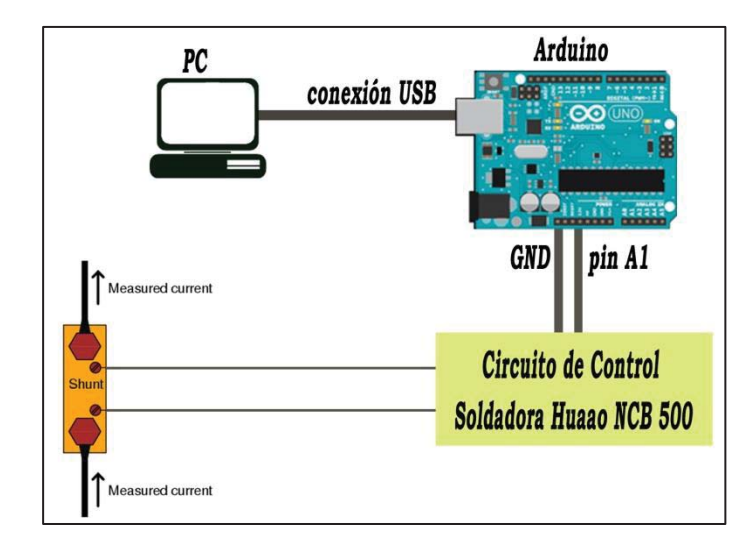

A continuación, en la Fig. 15 se muestra el conexionado que se ocupará para la captura de datos de corriente.

**Fig. 15 Captura de datos de corriente** 

Desde el shunt se toma la muestra de voltaje que puede ir desde 0 [mV] hasta 75 [mV], esta muestra se transfiere a la placa de control, la cual trabaja esta señal para amplificarla y aísla de corriente. Esta señal se capta y envía al Arduino mediante una entrada análoga A1.

Después por un mapeo interno en el Arduino talque 0 [mV] corresponde a 0 [A] y 425 [mV] corresponde a 425 [A] ya se puede entregar por pantalla un valor de corriente pasando por el shunt y por ende en la salida de la máquina.

Esta linealidad de los valores de voltaje versus corriente se toma por el modo de fabricación del shunt y también por una toma de muestras práctica que se realizó, ver Tabla 3.

**Tabla 3 Voltaje versus corriente en el resistencia Shunt** 

| Medidas en Shunt 150 $\mu\Omega$ |                                 |  |
|----------------------------------|---------------------------------|--|
| <b>Corriente</b> [A]             | Diferencia de<br>potencial [mV] |  |
| 50                               | 9                               |  |
| 100                              | 17                              |  |
| 200                              | 37                              |  |
| 300                              | 52                              |  |
| 400                              | 70                              |  |
| 500                              | 75                              |  |

En esta Tabla 3 Voltaje versus corriente en el resistencia Shunt, se puede apreciar que el shunt presenta una linealidad de las variables, tensión versus corriente bastante aceptable entre los valores 50 [A] hasta 300 [A], desde ahí en adelante aproximadamente

se ve una no linealidad para los valores altos de corriente. Esto se puede explicar porque no todos los shunt que salen de una fábrica son totalmente idénticos, sino que existen pequeñas variaciones que deben estar dentro de los márgenes establecidos por el fabricante.

Para tener una visualización más práctica de lo explicado y expuesto en la Fig. 16 se muestra un gráfico del comportamiento de las variables voltaje y corriente en el shunt, ver Fig. 16.

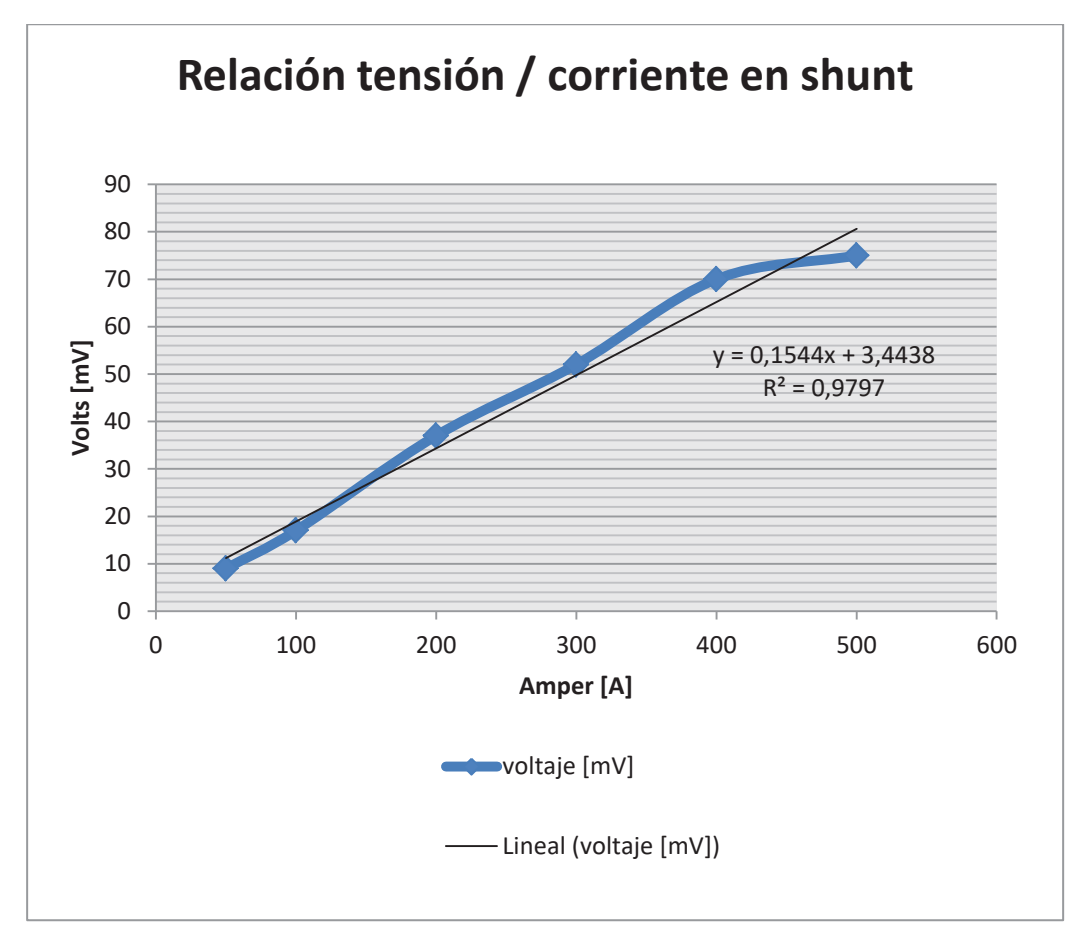

**Fig. 16 Tensión v/s corriente en el shunt** 

En la programación de Arduino para la captura de datos de corriente se ocupará el código denominado "código Arduino para captura de datos de corriente" que se encuentra en el apéndice A, bien documentado para su entendimiento.

#### 3.3 Captura datos de tensión en los terminales

#### 3.3.1 Análisis del proceso original

En el caso del voltaje la máquina ocupa sus terminales de salida (positivo y negativo), de estos toma la muestra de voltaje enviándola hacia la placa de control. Una vez ya adquirido ese voltaje es necesario un divisor de tensión para bajar los niveles de voltaje con los cuales se trabajará, este divisor se encuentra en el interior del circuito de control "ver apéndice B".

También acá es necesario un seguidor de voltaje, porque esto aísla la señal de tensión de la cual se quiere obtener la muestra, este seguidor también es implementado en el interior del circuito de control.

#### 3.3.2 Captura de datos de voltaje

A continuación en la Fig. 17 se muestra el conexionado que se ocupará para la captura de datos de voltaje.

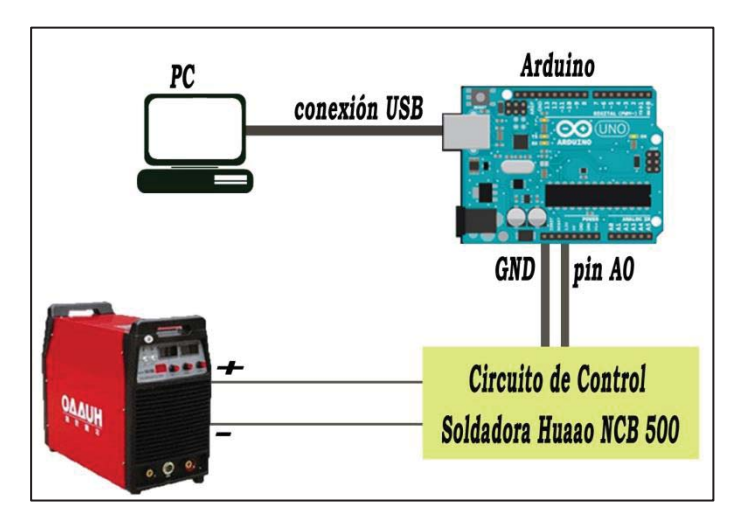

**Fig. 17 Captura de datos de tensión en la salida** 

Como se dijo anteriormente el proceso de la señal de voltaje se realiza al interior de la placa de control, con lo cual el trabajo se simplifica a la toma de señal a la salida de la placa de control y enviarla al Arduino por medio del pin análogo A0 para que este la escale y muestre en pantalla como un valor de voltaje en los terminales de salida.

El código que se ocupa en Arduino para la captura de datos de voltaje se denomina "código Arduino para captura de datos de voltaje" y se encuentra bien documentado para su mejor entendimiento en el apéndice A.

#### 3.4 Captura datos de velocidad de alambre

En el caso de la velocidad de alambre la máquina trabaja en relación al voltaje obtenido con el cual entrega una determinada velocidad de alambre. Este método no es muy preciso, por lo cual se desea desarrollar otra alternativa.

Esta alternativa consta de la implementación de un encoder en la pasada de electrodo en el rollo de alimentación de alambre.

Este encoder nos entrega señales electrónicas pulsantes (on/off) las que podemos ver en la Fig. 18, con estas podremos interpretar en el Arduino una determinada velocidad en metros por minuto (m/min), que es la unidad que se trabaja más comunión mente en los alimentadores de alambre.

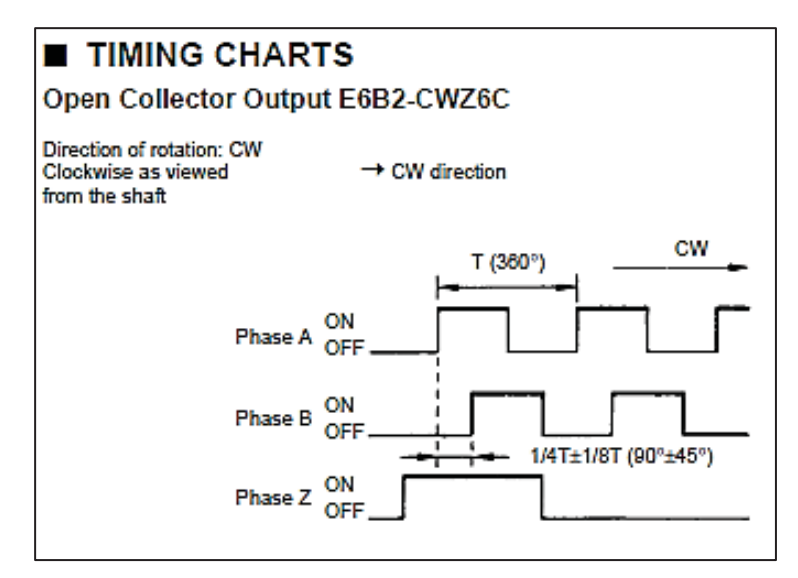

**Fig. 18 Señales de encoder rotativo modelo E6B2** 

Esta información de la velocidad se imprimirá en el puerto serial de la computadora.

Este encoder es el modelo E6B2 rotary encoder que a continuación se muestran las características [5].

- Resolución: 1024 pulsos / rotación.
- Voltaje de entrada: 5 12VDC.
- $\bullet$  Máxima Velocidad de rotación: 6000rpm.
- Admisible de carga radial: 5N.
- Admisible de carga axial: 3N.
- Longitud del cable: 50 cm.
- Diámetro del eje: 6 mm.

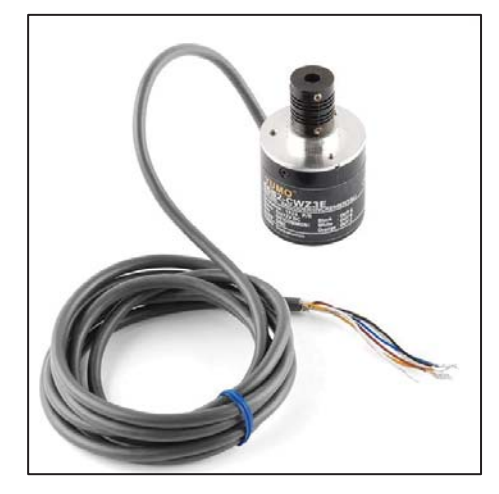

**Fig. 19 Encoder rotativo modelo E6B2** 

Este encoder se instala en el interior del alimentador de alambre, para formar un circuito como se muestra en la Fig. 20.

El conexionado entre el encoder y el Arduino se muestra en la Fig. 20 a continuación.

El canal A del encoder se conecta con una resistencia de 22 [kΩ] al pin de entrada digital 2 del Arduino, así mismo, el canal B del encoder se conecta con una resistencia de 22 [kΩ] al pin de entrada digital 3 del Arduino, estas señales tipo on-off son analizadas por el Arduino para entregar una medida de velocidad de giro del encoder.

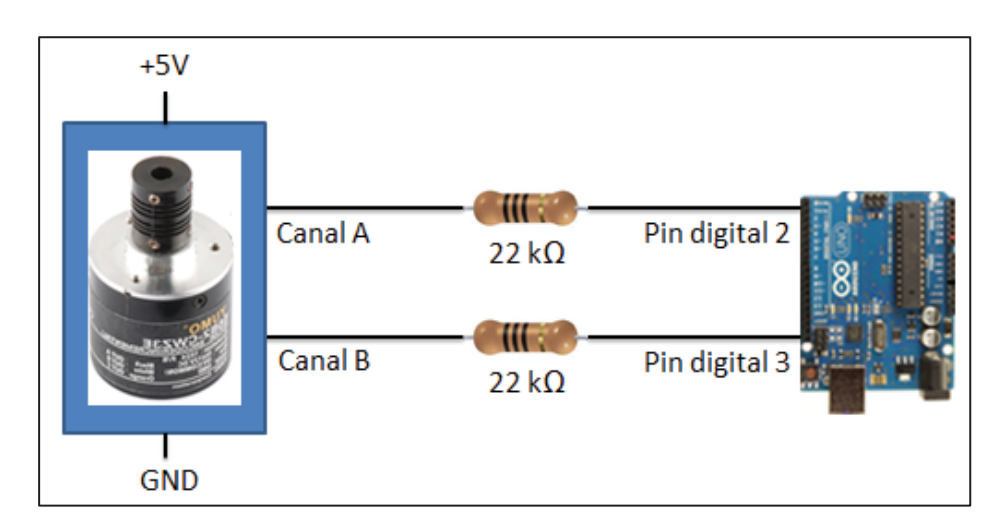

**Fig. 20 Conexionado encoder-arduino** 

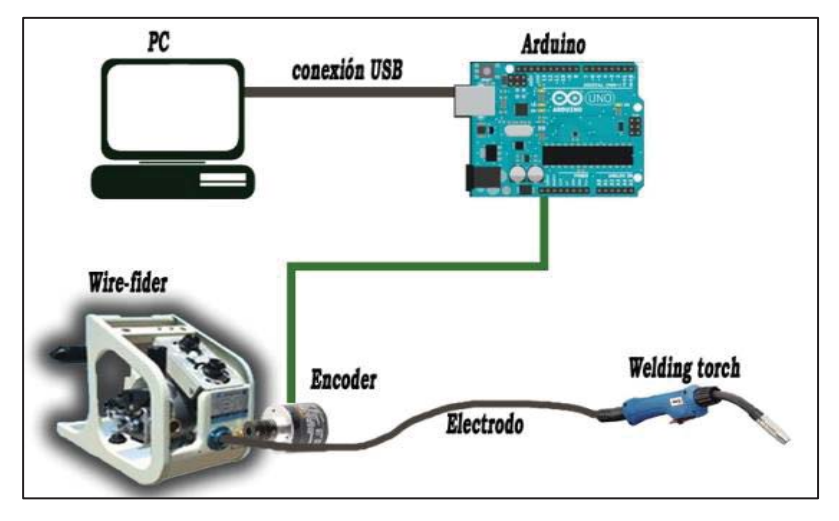

**Fig. 21 Esquema para la captura de datos de velocidad de electrodo** 

El código implementado en Arduino para capturar los datos de velocidad de alambre, se encuentra documentado para un buen entendimiento, en el apéndice A, con el nombre de "código Arduino para captura de datos de velocidad de alambre".

#### 3.5 Registro de tiempo

Con Arduino es posible tener un registro del tiempo que está en marcha el sistema, así saber en qué tiempo se trabajó con determinado nivel de voltaje, corriente y velocidad de alambre.

Esto constara de un temporizador que al partir la captura de datos comenzara a contar desde 00:00:00 (horas: minutos: segundo). Este temporizador se imprimirá en el puerto serial de la computadora para una posterior lectura.

#### 3.6 Código implementado para la captura de datos

El código de Arduino implementado para el sistema completo, se presenta en formato de un diagrama de flujo en la Fig. 22, también se encuentra en el en su totalidad en el apéndice A. Documentado para su mejor entendimiento. Con el nombre de "código Arduino para el sistema completo"

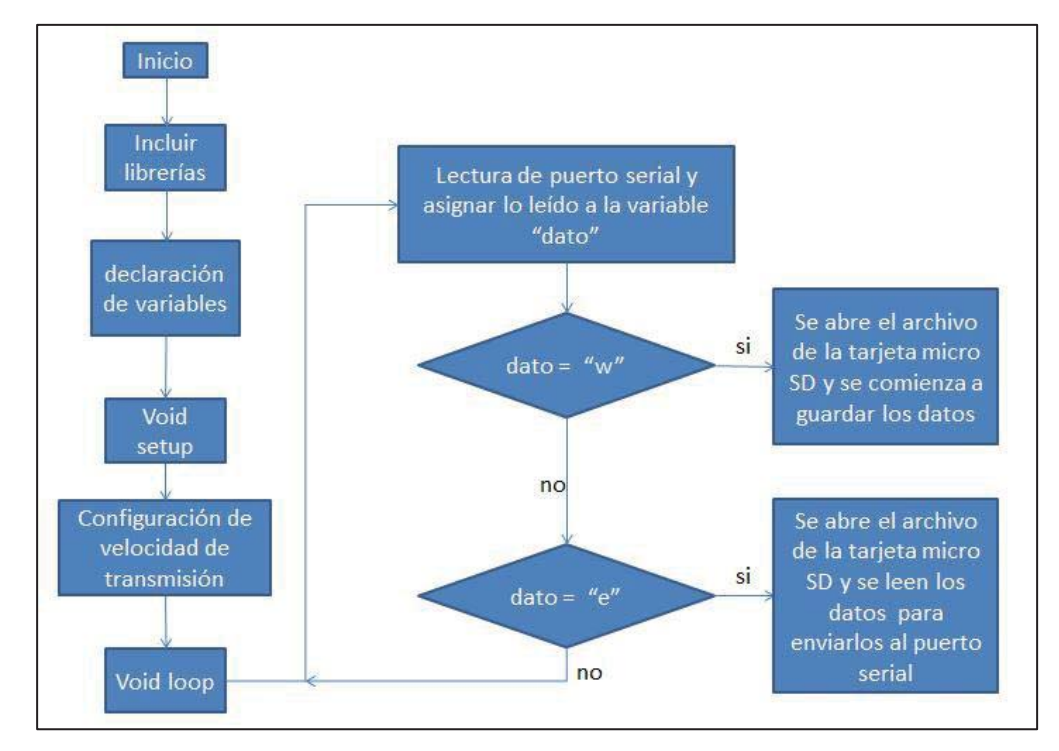

**Fig. 22 Diagrama de flujo para el código Arduino** 

# **CAPÍTULO 4**

## **EVALUACIÓN DEL SISTEMA**

4.1 Contraste de mediciones capturadas versus las obtenidas por la máquina

En base a la experiencia y la necesidad de precisión de los datos obtenidos, se requiere de una exactitud de  $\pm$  10 Amper en el caso de la corriente de salida y  $\pm$ 5 Volt en el caso de la tensión de salida.

Para la validación del sistema implementado, se ha tomado una muestra de los valores entregados por la máquina y por el sistema implementado, estos datos se muestran a continuación en la Tabla 4.

| Voltímetro Máquina<br>ſИ | Voltímetro Sistema [V] | Amperímetro<br>Máquina [A] | Amperímetro Sistema<br>[A] |
|--------------------------|------------------------|----------------------------|----------------------------|
| 20                       | 20                     | 169                        | 174                        |
| 30                       | 30                     | 259                        | 260                        |
| 40                       | 40                     | 348                        | 347                        |
| 48,5                     | 48                     | 425                        | 414                        |

**Tabla 4 Contraste de datos obtenidos** 

A continuación en la Fig. 23 se muestra gráficamente estos datos obtenidos donde se comparan y se ve la concordancia de los valores con los datos reales (de la máquina).

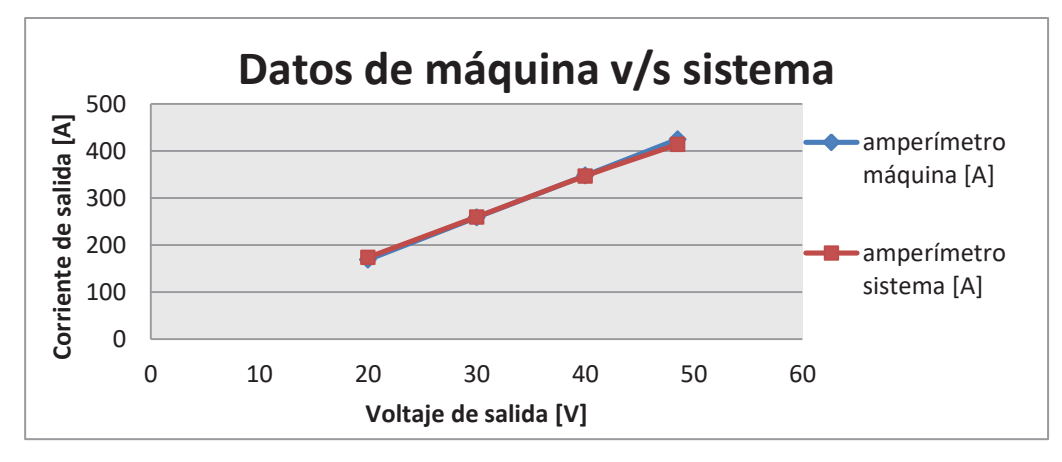

**Fig. 23 Datos de máquina v/s sistema** 

Cabe destacar que todos los datos obtenidos por el sistema no escapan más allá del ± 10 Amper en el caso de la corriente de salida y ±5 Volt en el caso del voltaje de salida. Como es requerido para una validación del sistema empleado y un buen proceso de soldadura.

A continuación se realiza un análisis de linealidad de los datos entregados por la máquina y los datos obtenidos por el sistema integrado. Para esto en la imagen de la Fig. 24 se muestra una regresión lineal de los datos de corriente obtenidos de la máquina soldadora y del sistema de captura de datos.

Recordar que en una regresión lineal si:

 $r = \pm 1$  indica una relación lineal exacta positiva (creciente) o negativa (decreciente),

r = 0 indica la no existencia de relación lineal estocástica, pero no indica independencia de las variables ya que puede existir una relación no lineal incluso

En este caso la regresión lineal da un índice de  $R<sup>2</sup>$  muy cercano a uno, por lo tanto un valor de R aún más cercano a uno. Esto indica una linealidad casi perfecta de los datos de corriente entregada a la carga.

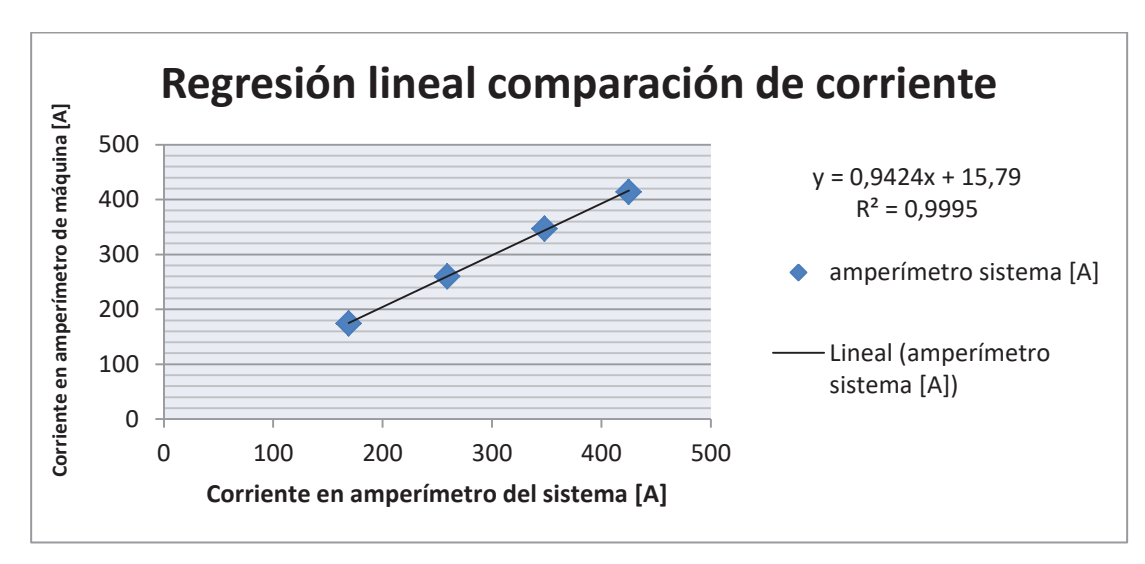

**Fig. 24 Regresión lineal comparación de corriente** 

De igual manera en la imagen de la Fig. 245 se muestra una regresión lineal de los datos de tensión obtenidos de la máquina soldadora y del sistema de captura de datos.

También nos encontramos en el caso la regresión lineal da un índice de  $R<sup>2</sup>$  muy cercano a uno, por lo tanto un valor de R aún más cercano a uno. Esto indica una linealidad casi perfecta de los datos de tensión en los terminales.

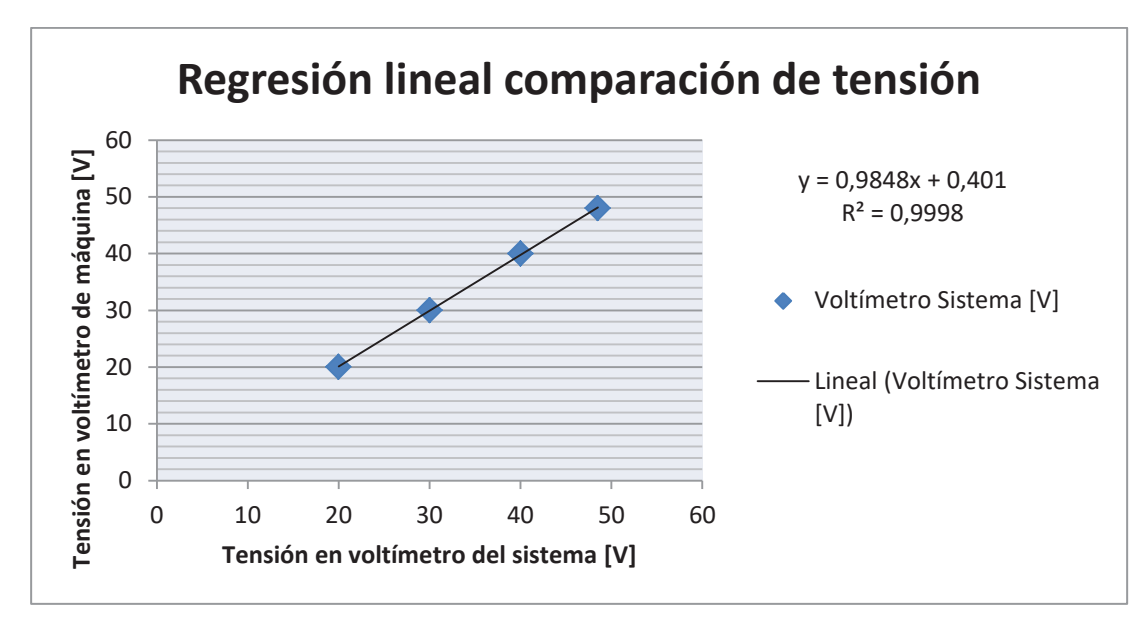

**Fig. 25 Regresión lineal comparación de tensión** 

Luego de analizar esta información y viendo el comportamiento del sistema en cuanto a la linealidad presentada con respecto a los datos originales, se puede informar que el sistema entrega confiabilidad y repetitividad de información dentro de los márgenes aceptados para la aplicación.

# **CAPÍTULO 5**

#### **ALMACENAMIENTO DE DATOS**

#### 5.1 Lectura de puerto serial

Hasta el momento todos los datos ya son registrados e impresos en el puerto serial del computador vía conexión USB. Ahora esta información se debe almacenar.

Se implementa un software de lectura del puerto serial y así generar un archivo .txt en el cual serán guardados los datos proporcionados por el sistema Arduino.

Este programa es *"HyperTerminal"*, que está instalado de forma predeterminada en equipos con Windows XP Professional con Service Pack 1 [6], en el caso de otros sistemas operativos, es posible la instalación del software descargándola de la referencia citada. Con este programa se establece una conexión con el puerto serial del computador y el sistema Arduino, se configuran ambos instrumentos a la misma velocidad de escritura y lectura respectivamente (57600 bits por segundo), esto es para hacer posible la comunicación.

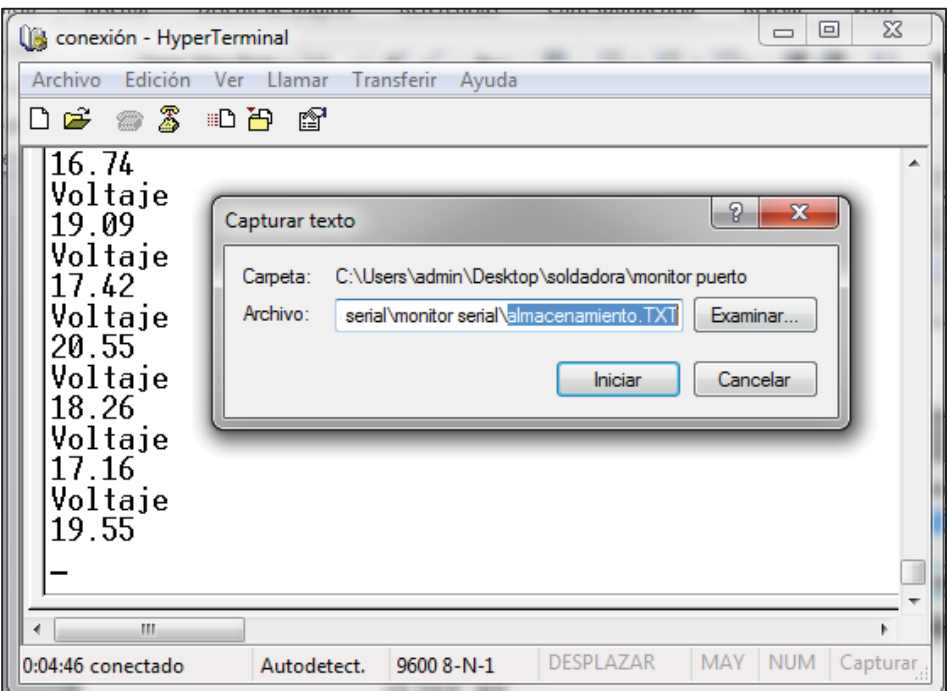

**Fig. 26 Captura de pantalla "HyperTerminal"**

En la Fig. 26 se muestra una conexión pre-configurada llamada *"conexión"* la que se comunica con el puerto serial donde está escribiendo los datos el Arduino. En este programa es posible almacenar la lectura del puerto serial en un archivo de texto extensión ".txt", el mismo programa se encarga de crear el archivo en una ubicación

descrita con anticipación, en este caso estamos guardando esos datos en un archivo llamado "almacenamiento.txt" en la ubicación "C:\ users\ admin\ desktop\ soldadora\ monitorpuerto"

|         | datos 3: Bloc de notas |         |              |      |       | ا کردی  | $\mathbf{x}$ |
|---------|------------------------|---------|--------------|------|-------|---------|--------------|
| Archivo | Edición                | Formato | Ver<br>Ayuda |      |       |         |              |
| 246     | А                      | 29      | v            | 0,00 | m/min | 3:59:00 | ▲            |
| 257     | А                      | 28      | v            | 0,00 | m/min | 4:00:00 |              |
| 253     | А                      | 30      | v            | 0,00 | m/min | 4:01:00 |              |
| 253     | А                      | 30      | v            | 0.00 | m/min | 4:02:00 |              |
| 259     | А                      | 30      | v            | 0,00 | m/min | 4:03:00 |              |
| 255     | А                      | 30      | v            | 0,00 | m/min | 4:04:00 |              |
| 253     | А                      | 30      | v            | 0,00 | m/min | 4:05:00 |              |
| 261     | А                      | 30      | v            | 0,00 | m/min | 4:06:00 |              |
| 261     | A                      | 30      | v            | 0,00 | m/min | 4:07:00 |              |
| 264     | А                      | 30      | v            | 0,00 | m/min | 4:08:00 |              |
| 260     | А                      | 30      | v            | 0,00 | m/min | 4:09:00 |              |
| 260     | А                      | 30      | v            | 0,00 | m/min | 4:10:00 |              |
| 261     | А                      | 30      | v            | 0,00 | m/min | 4:11:00 |              |
| 262     | А                      | 30      | v            | 0.00 | m/min | 4:12:00 |              |
| 262     | А                      | 30      | v            | 0,00 | m/min | 4:13:00 | ≣            |
| 258     | А                      | 30      | v            | 0,00 | m/min | 4:14:00 |              |
| 260     | A                      | 30      | v            | 0,00 | m/min | 4:15:00 |              |
| 264     | А                      | 30      | v            | 0,00 | m/min | 4:16:00 |              |
| 253     | А                      | 30      | v            | 0,00 | m/min | 4:17:00 |              |
| 260     | А                      | 30      | v            | 0,00 | m/min | 4:18:00 |              |
| 261     | А                      | 30      | ٧            | 0,00 | m/min | 4:19:00 |              |
| 262     | А                      | 30      | v            | 0.00 | m/min | 4:20:00 |              |
| 259     | А                      | 30      | v            | 0,00 | m/min | 4:21:00 |              |
| 262     | А                      | 30      | v            | 0,00 | m/min | 4:22:00 |              |
| 261     | А                      | 30      | v            | 0,00 | m/min | 4:23:00 |              |
| 259     | А                      | 30      | v            | 0,00 | m/min | 4:24:00 |              |
| 260     | А                      | 31      | v            | 0,00 | m/min | 4:25:00 |              |
| 260     | А                      | 30      | v            | 0,00 | m/min | 4:26:00 |              |
|         |                        |         |              |      |       |         |              |
|         |                        |         |              |      |       |         | лi           |

**Fig. 27 Captura de pantalla archivo extensión .txt** 

5.2 Almacenamiento de datos en tarjeta micro SD y envió por bluetooth

A continuación se establecen dos etapas para el almacenamiento y envió vía bluetooth de los registros tomados por el sistema, estas dos etapas son:

- i) Almacenamiento de datos en tarjeta micro SD
- ii) Conexión bluetooth y sistema Arduino

#### 5.2.2 Almacenamiento de datos en tarjeta micro SD

La otra posibilidad para almacenar y transmitir los datos a un computador, es que el sistema por si solo vaya guardando los registros en una tarjeta micro SD en formato de archivo de texto extensión .txt, lo que dará una buena característica de ser totalmente autónomo e inalámbrico.

Esto se logra incorporando un shield SD card Arduino y modificando el código de programación talque dentro de una tarjeta MicroSD se guarde este archivo extensión .txt.

Cuando se desee obtener la información registrada, se tomará la tarjeta y se descarga en un computador otra opción es generar una conexión bluetooth computador-Arduino en la cual se transmitirá la información.

Esta tarjeta micro SD se encontrara en un "Shield SD card Arduino" (ver Fig. 28), esta va montada en los pines de Arduino como se muestra en la Fig. 29.

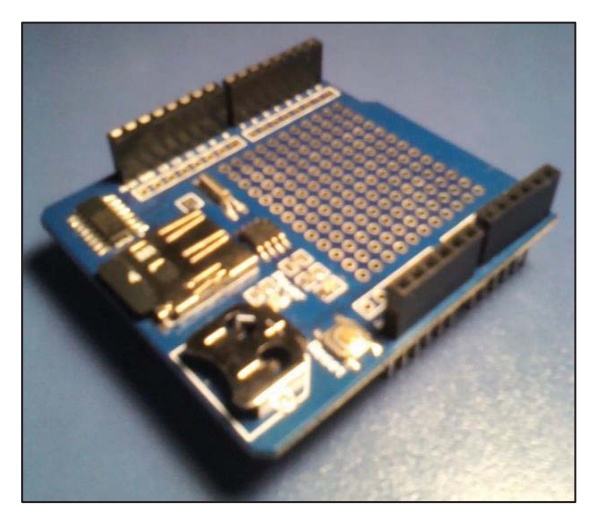

**Fig. 28 Shield SD card Arduino (μSD + RTC)** 

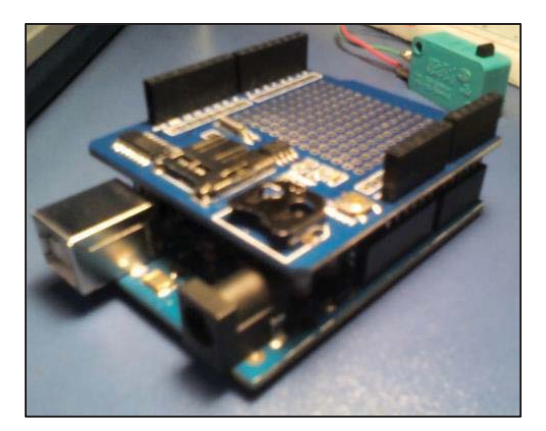

**Fig. 29 Shield SD card montado en los pines de Arduino** 

#### 5.2.3 Conexión bluetooth y sistema Arduino

Se incorpora al sistema un dispositivo bluetooth, que se utiliza para enviar los registros guardados en la tarjeta micro SD comentada anteriormente.

Este módulo inalámbrico bluetooth, es simplemente un reemplazo del puerto serial para establecer la conexión entre el computador y el proyecto integrado, así cuando se quiera extraer los datos de la tarjeta micro SD, solo será necesario establecer la comunicación con el bluetooth incorporado en el proyecto. Esta comunicación se realizará mediante un receptor de bluetooth, que muchos computadores ya traen incorporados o en su defecto es un dispositivo de bajo costo que se puede incorporar al computador y también con dispositivos móviles como smartphone.

Las características técnicas de este dispositivo bluetooth integrado son [7]:

- Dimensiones:  $4,4$  cm x  $1,6$  cm x  $0,7$  cm
- Peso:  $7 g$
- Transmisión de energía máxima 4 dBm
- Frecuencia de funcionamiento 2.4 GHz
- Rango de distancia 10 metros (aire libre)

y Velocidad en baudios predeterminada es 9600 bits por segundo con datos de 8 bits, sin paridad y 1 bit de parada o 8N1

y Velocidad de transmisión programable, soportados 1200, 4800, 9600, 19200, 38400, 57600, 115200, 230400, 460800, 921600, 1382400 bits por segundo

y Código de sincronización programable de 4 dígitos entre 0000 y 9999. El código predeterminado es 1234.

- Tensión de alimentación 3,3 hasta 5,5 V con regulador a bordo
- Antena incorporada

Para el proyecto se debe sincronizar el bluetooth con el computador. Esto se realiza en el apartado de "dispositivos e impresoras" del panel de control del computador, acá se agrega el dispositivo bluetooth, para esto el drivers del dispositivo pedirá un código de sincronización, para este bluetooth el código predeterminado es "1234", con esto quedaran conectados el bluetooth con el puerto serial del computador.

Por motivos de velocidad del proceso, se debe configurar el modulo bluetooth a una velocidad de 57600 bits por segundo.

Esta configuración se realiza mediante comandos de configuración que varían dependiendo del fabricante y modelo del módulo bluetooth, el modulo que ocupamos en el proyecto es marca BlueStick y modelo JY-MCU-HC-06. En este caso los comandos son denominados "comandos AT". En la Tabla 5 se muestran un listado de comandos que se pueden utilizar para la configuración del módulo bluetooth.

| $<$ Comando AT $>$                             | Utilidad del comando                     |
|------------------------------------------------|------------------------------------------|
| AT                                             | ping de prueba                           |
| AT+BAUD <velocidad></velocidad>                | configuración de velocidad de trasmisión |
| AT+NAME <nuevo nombre=""></nuevo>              | cambia el nombre del modulo              |
| AT+PIN <código 4="" de="" dígitos=""></código> | cambia el código de sincronización       |
| <b>AT+VERSION</b>                              | muestra la versión de bluetooth          |

**Tabla 5 Resumen de comandos AT** 

Esta configuración se realiza con ayuda de un monitor de puerto serial, es por este medio que se comunica el bluetooth con el computador.

Las velocidades de transmisión permitidas son respectivamente.

| <comando at=""></comando> | Velocidad de transmisión bps |
|---------------------------|------------------------------|
| $\mathbf{1}$              | 1200                         |
| $\overline{2}$            | 2400                         |
| 3                         | 4800                         |
| $\overline{\mathbf{4}}$   | 9600                         |
| 5                         | 19200                        |
| 6                         | 38400                        |
| 7                         | 57600                        |
| 8                         | 115200                       |
| 9                         | 230400                       |
| $\mathbf{A}$              | 460800                       |
| B                         | 921600                       |
| $\mathbf C$               | 1382400                      |

**Tabla 6 Velocidades de transmisión permitidas en módulo bluetooth** 

Para el proyecto se configura la velocidad de transmisión a 57600 bits por segundo, para esta configuración se debe enviar el comando "AT+BAUD7" por el puerto serial hacia el modulo bluetooth a lo que el bluetooth responderá "OK56700".

En este proceso de recepción de los datos, también es necesario el programa "hyperterminal", mencionado anteriormente en el comienzo de este capítulo.

Hyperterminal se utiliza de la misma forma que se indicó en el punto 5.1 de este capítulo, solo que al momento de configurar le conexión se le debe asignar el puerto COM(número de puerto) que el computador le asigno al dispositivo bluetooth.

A continuación se muestra este módulo de comunicación en la siguiente figura.

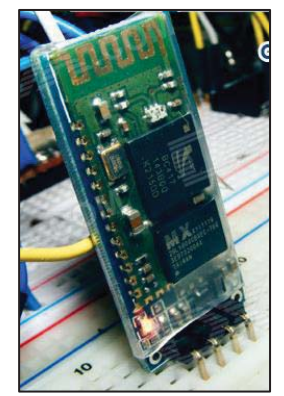

**Fig. 30 Módulo de comunicación bluetooth** 

Como se puede ver en la imagen de la Fig. 30, este módulo posee cuatro pines, los cuales son:

- i) Alimentación, Vcc = 3,3 a 5,5 volts
- ii) GND
- iii) Comunicación serial TX (transmisión serial)
- iv) Comunicación serial RX (recepción serial)

En la Fig. 31 se muestra el conexionado entre el módulo bluetooth y Arduino. Acá se ve que los pines TX (transmisión serial) y RX (recepción serial) del módulo bluetooth van conectados a los pines RX y TX del Arduino respectivamente, esto es porque en el pin TX del Arduino se transmiten los datos, mientras que el pin RX del bluetooth los recibe y viceversa.

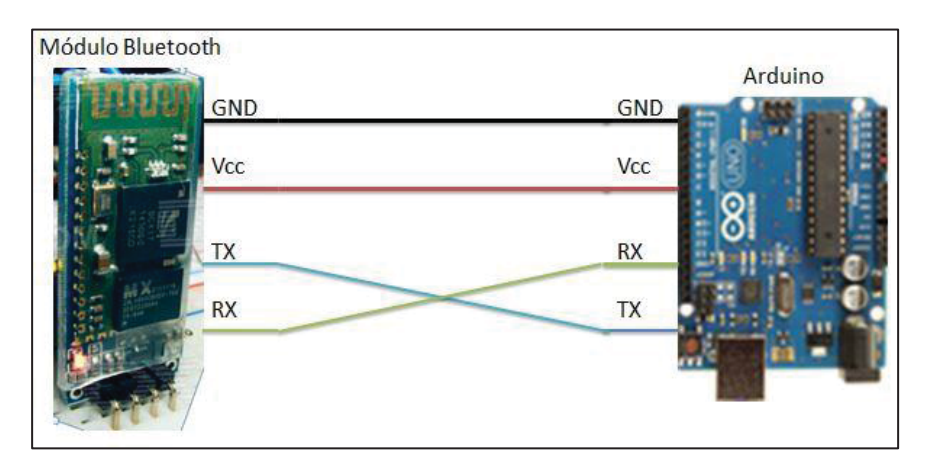

**Fig. 31 Conexionado entre el módulo bluetooth y Arduino** 

# **CAPÍTULO 6**

## **PRESENTACIÓN DE INFORMES DE DATOS REGISTRADOS**

#### 6.1 Datos de interés para el usuario

Los registros relevantes para que el usuario pueda tomar mejores decisiones, son los de corriente, de tensión y de velocidad de alambre, es por esto que es importante una buena presentación de estos datos al usuario, facilitando una lectura rápida de la información.

Por esto es que se presentaran informes gráficos de los estados de los parámetros observados durante un determinado tiempo de muestreo.

Para generar estos informes, se desarrolla una plantilla Excel, que al momento de abrir pedirá al usuario que le suministre una base de datos. Esta base de datos será el archivo de texto extensión .txt que se generó en la máquina soldadora durante el periodo de muestreo.

Esta plantilla se encargara de generar los gráficos de las variables en función del tiempo de muestreo, necesario para un posterior análisis del proceso de soldadura, estas variables son:

- Voltaje de salida
- Corriente de salida
- Velocidad de alambre
- Tiempo de funcionamiento

Adicionalmente se podrá informar al usuario de los valores importantes del muestreo como:

- Voltaje máximo
- Corriente máxima
- Tiempo de muestreo
- Tiempo total de funcionamiento
- Tiempo total de apagado

Con esta información entregada al usuario ya se encuentra en una buena condición para la toma de decisiones en cuanto a la producción y calidad de las piezas.

#### 6.2 Informe final para el usuario

En las imágenes Fig. 32 y Fig. 33 se muestra un prototipo de informe para entregar al usuario final. Donde se aprecia la evolución de los parámetros en función del tiempo.

En la Fig. 33 se informa de los valores máximos que tomaron los parámetros de corriente y de tensión el tiempo de muestreo, tiempo total de funcionamiento.

Estos informes se pueden modificar, agregando o quitando información según sea el requerimiento de forma fácil por el usuario o por un personal dedicado según sea la necesidad.

Como la plantilla corresponde a la plataforma Excel es de fácil manejo para imprimir los informes, esta plantilla ya está configurada para dar una buena presentación de los gráficos.

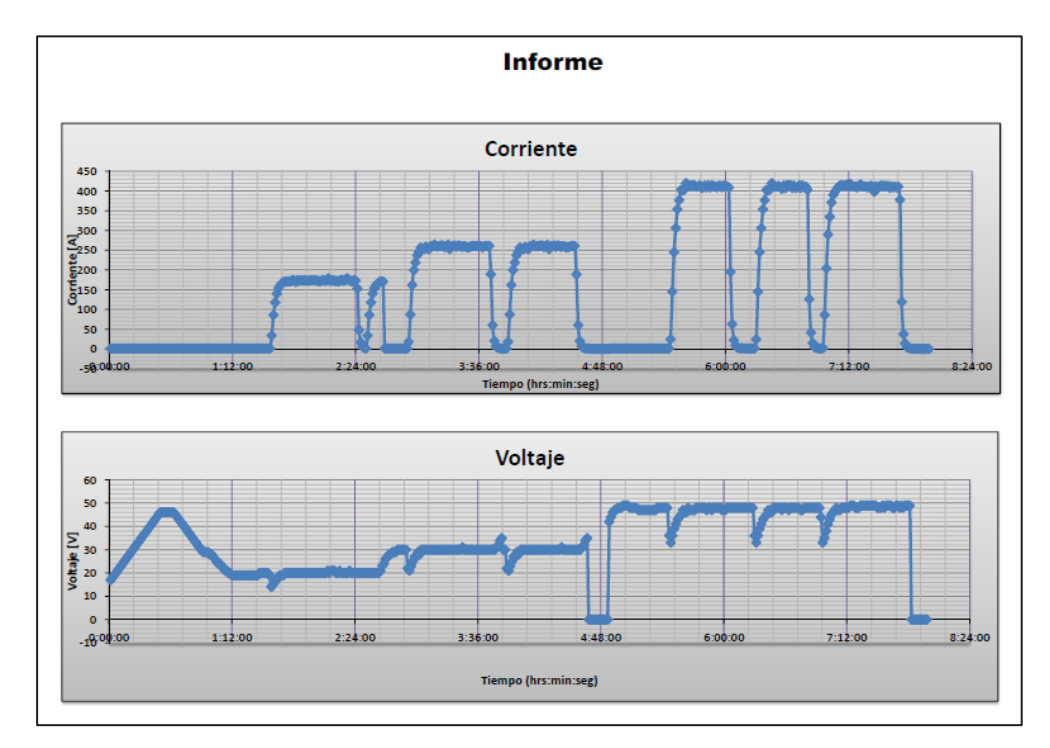

**Fig. 32 Hoja de informe 1** 

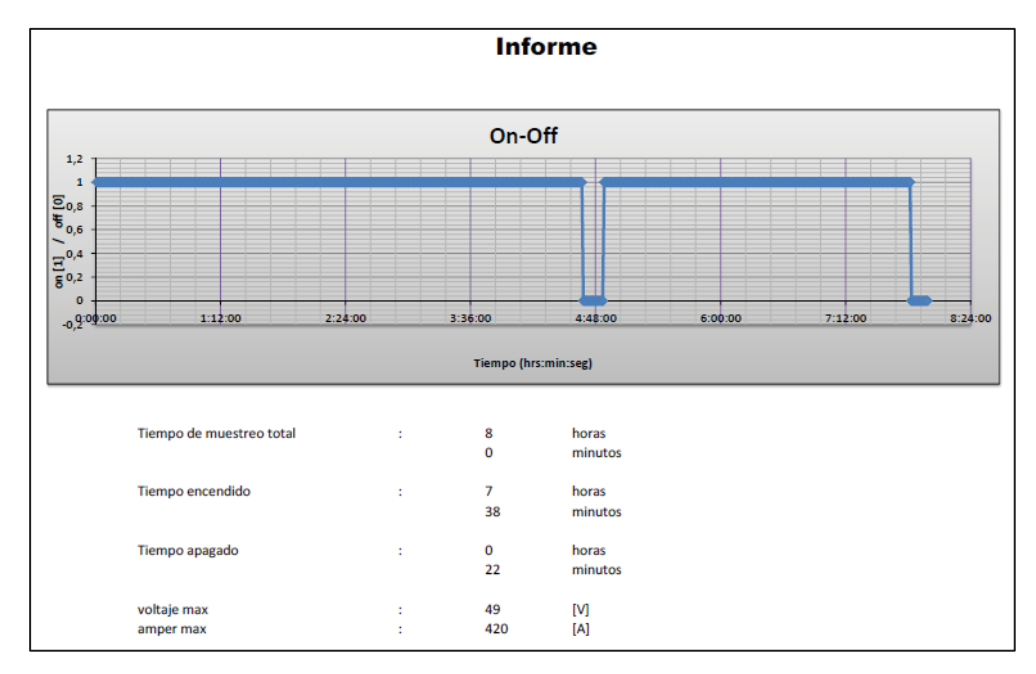

**Fig. 33 Hoja de informe 2** 

Estos informes pueden ser generados de manera periódica según sea la necesidad, diaria, mensual o al término de una pieza determinada.

# **CAPÍTULO 7**

## **ANÁLISIS ECÓNOMICO**

#### 7.1 Análisis comercial

En el ámbito comercial el producto que se desarrolla tiene grandes posibilidades de puesta en marcha en el mercado nacional.

El sistema de captura de datos en máquinas soldadoras tipo MAG/MIG, si bien no es un sistema completamente nuevo, se incorpora a un mercado muy poco explorado por las empresas que actualmente existen en el país, por esto mismo se le da un gran valor agregado a las máquinas soldadoras que se le incorpore el sistema.

Tan solo analizando las cotizaciones realizadas por parte de Prosol S.A. a las empresas distribuidoras de los productos semejante ofrecidos en el comercio actual en la industria china [8] o por la compañía americana Lincoln Electric, se observa que las máquinas con el sistema de captura de datos incorporado suben de valor en aproximadamente un sesenta por ciento su valor original. Pasando de un valor de venta de \$ 1.500.000 a \$ 2.400.000 por máquina soldadora aproximadamente.

#### 7.2 Análisis con el método del VAN

El VAN (valor actualizado neto) es el método más utilizado para el análisis de proyectos de inversión actualmente.

Los antecedentes del proyecto que se utilizan para analizar su factibilidad son los flujos de efectivo que se esperan por cada periodo para el proyecto.

#### 7.2.1 Antecedentes

Para este proyecto se desea evaluar cinco periodos de un año. Como una etapa de prueba del producto en el comercio.

Los costos de producción de una unidad de sistema, se detallan en la siguiente Tabla 7.

| Producto              | Valores de referencia Olimex [5] |
|-----------------------|----------------------------------|
| <b>Arduino</b>        | 15.903                           |
| <b>Shield</b>         | 13.483                           |
| <b>Bluetooth</b>      | 14.035                           |
| <b>Encoder</b>        | 26.292                           |
| <b>Tarjeta SD 2GB</b> | 8.457                            |
| <b>Otros</b>          | 40.000                           |
| <b>Total</b>          | 118.170                          |

**Tabla 7 Costo de producción de una unidad de sistema** 

Dentro del ítem "otros" se encuentran todo lo correspondiente a electrónica menor como resistencias, puentes rectificador, transformador para la fuente de alimentación, etc. También están incluidos allí los costos de fabricación del sistema prorrateado por cada unidad de sistema.

Como se muestra en la Tabla 7, el costo de producción por unidad de sistema es 118.170 \$.

Se desea producir cien máquinas para un periodo de cinco años. Lo que nos da una inversión inicial de \$ 11.817.000 (periodo A0) solo por conceptos de producción e instalación del sistema en las máquinas soldadoras.

En cuanto a los flujos de efectivo de los periodos A1 – A5 serán:

| Valor de venta del sistema | \$900,000                                    |
|----------------------------|----------------------------------------------|
| Unidades vendidas          | X                                            |
| Utilidades brutas          | valor de venta del sistema*unidades vendidas |
| Costo de venta             | (10% por cada unidad vendida)                |
| Resultado operacional      | utilidades brutas - costo de venta           |
| Impuesto 20%               | 20% de resultado operacional                 |
| <b>Total Flujos Caja</b>   | resultado operacional-impuesto               |

**Tabla 8 Flujos de efectivo de los periodos A1 – A5** 

#### 7.2.2 Calculo del VAN

Con todo esto expuesto se puede realizar un análisis económico del proyecto, imponiéndose una tasa de retorno de un 30%, adecuada para proyectos de este tipo.

El análisis VAN a cinco años se encuentra en el apéndice C dividido en dos tablas de flujo de efectivos.

Con estos datos de flujo de efectivo, se realiza un análisis del VAN del proyecto con la fórmula del VAN que se muestra en la Ecuación 1.

$$
VAN = \sum_{t=1}^{n} \frac{V_t}{(1+K)^t} - I_0
$$

#### **Ecuación 1 Formula para el analisis económico del VAN**

Donde los índices correspondientes son [9]:

- $\bullet$  I<sub>o</sub> = Inversión inicial monetaria en el presente
- $V_t$  = Flujos de caja futuros en cada periodo t
- n = Número de periodos de vigencia del proyecto
- $\bullet$  K = Tipo de interés de la renta fija

Utilizando la herramienta de calculo que entrega la plataforma Excel para el VAN. Lo que da como resultado un VAN de \$ 14.943.130

Este resultado de VAN positivo nos indica que la inversión produciría ganancias por encina de la rentabilidad exigida.

Con esto podemos concluir que es un proyecto que puede aceptarse sin mayor riesgo económico, esto es siempre y cuando se cumpla con las expectativas de venta que se proponen dentro del análisis.

#### **CONCLUSIONES**

Se ha presentado el diseño e implementación de un sistema electrónico para la adquisición y envió datos de las variables de soldadura, de una máquina de soldar tipo MIG/MAG, desde los sensores de corriente, de diferencia de potencial, de velocidad de alambre. Estas variables son almacenadas en una tarjeta de memoria tipo micro SD donde se guarda una base de datos para su posterior análisis.

El trabajo de investigación, análisis y montaje del equipo se realiza en gran parte en dependencias de la empresa Prosol S.A que quiere dar un valor agregado a los productos ofrecidos por la compañía, ya que se estaría cumpliendo con protocolos aun no exigidos en nuestro país pero si cumple con los estándares europeos en la industria de la soldadura.

Para lograr el objetivo, se deben cumplir procesos intermedios, como el análisis de las señales de control que maneja la máquina de soldar, el proceso registro de datos, generar la base de datos, etc. El sistema diseñado está basado en la tecnología Arduino, pudiendo extraer de esta tecnología sus mejores características de lectura y escritura de entradas y salidas análogas y digitales.

Con el sistema creado se tiene un error de los valores leídos con respecto a los valores reales, menor que  $\pm$  10 Amper en el caso de la corriente de salida y de  $\pm$ 5 Volt en el caso de la tensión de salida, lo que sitúa al sistema dentro de un rango aceptable para los parámetros necesarios en la industria.

Como se comentó anteriormente todos los datos son almacenados en una tarjeta micro SD. El usuario será capaz de extraer estos datos vía un lector de puerto serial y/o dispositivo bluetooth. Estos datos son presentados gráficamente en el computador, con la ayuda de una planilla Excel prediseñada para este efecto.

También se realizó un análisis económico del proyecto con el método del VAN, el cual indico que es un proyecto de inversión muy confiable para financiar por parte de la empresa Prosol S.A.

Con todo lo anterior se cumple con el objetivo primordial de este proyecto el desarrollo un sistema electrónico para una máquina de soldadura tipo MIG/MAG capaz de registrar, enviar y almacenar datos del proceso de soldadura (tensión de salida, corriente de salida y velocidad de alambre), para cumplir normas internacionales y especificaciones industriales.

#### **REFERENCIAS**

- [1] l. Jinan Huaao Electric Welding Machine Co., *Huaao NBC 500.*
- [2] Arduino. [En línea]. Available: http://arduino.cc/en/Main/ArduinoBoardUno.
- [3] www.amperis.com/productos/ohmimetros/. [En línea].
- [4] www.plkcn.com/. [En línea].
- [5] MCI. [En línea]. Available: http://www.olimex.cl/.
- [6] microsoft. [En línea]. Available: http://technet.microsoft.com/esar/library/bb490827.aspx.
- [7] BlueStick. [En línea]. Available: http://www.inexglobal.com/downloads/2012/Bluestick/BlueStick\_E.pdf.
- [8] shhengtong. [En línea]. Available: http://www.shhengtong.cn/ht/productshow.asp?id=225.
- [9] Rankia. [En línea]. Available: http://www.rankia.com/blog/diccionariofinanciero/1554462-van-valor-actual-neto.
- [10] Arduino. [En línea]. Available: http://arduino.cc/en/Main/ArduinoBoardUno.

**APÉNDICE A**

**CÓDIGO ARDUINO** 

# **APÉNDICE A**

# **CÓDIGO ARDUINO**

A.1 Código Arduino genérico para la toma de muestras.

```
//declaración de variables 
int valor = 0;
int analog; 
int ledpin = 9;
//configuración del puerto serial 
void setup() { 
 Serial.begin(9600);
} 
void loop() { 
//lectura del pin análogo 
 analog = analogRead(0);
  Serial.println("Secuencia 1"); 
  Serial.println(analog); 
  analogWrite(ledpin, analog); 
  delay(1000); 
}
```
A.2 Código Arduino para captura de datos de corriente.

```
//declaración de variables 
int analogc,; 
int ledpin = 9;
int c; 
//configuración de puerto serial 
void setup() 
{ 
  Serial.begin(57600);//1382400 
} 
void loop() 
{ 
  //lectura de puerto análogo 1 
 analogc = \text{analogRead}(1); //mapear las lecturas de corriente
```

```
c = \text{map}(\text{analoge}, 157, 395, 169, 425); //imprimir en el puerto serial los datos 
 Serial.print(c);
 Serial.print(" A");
 //tiempo de muestreo 
  delay(1000); 
}
```
A.3 Código Arduino para captura de datos de voltaje

```
//declaración de variables 
int analogv; 
int ledpin = 9;
int v; 
void setup() 
{ 
  Serial.begin(57600);//1382400 
} 
void loop() 
{ 
  //lectura de puerto analogo 0 
 analogy = analogRead(0);
  //mapear la lectura de voltaje 
 analogy = map(analogy, 182,446,200,485);
 v = \text{analogy}/10; //imprimir en el puerto serial los datos 
 Serial.print(v);
 Serial.print(" V");
}
```
A.4 Código Arduino para captura de datos de velocidad de alambre

// 0, Tiempo desde el último cuarto de vuelta, 1, Tiempo de un cuarto de vuelta. unsigned long t[2]; // Pulsos canal A. unsigned long p; boolean s=false;

// Lectura del canalA

```
void canalA()
```
 $\{$ 

 $p+=1$ ;

 // Si cuando se dispara la interrupción el canal B esta en HIGH es que vamos en un sentido.

```
if(PIND&amp; (1<<3)) s=true; 
  else 
  // Si esta en LOW es que estamos en el sentido contrario. 
   s=false; 
  // Hemos dado 1 / 4 de vuelta. 
 if(p>=256)
  { 
  unsigned long m = micros();
  t[1] = m-t[0];t[0] = m;p = 0;
  } 
} 
// Devuelve la velocidad en RPM 
int rpm() 
\{return(60000000/(t[1]*4));
} 
void setup() 
{ 
  Serial.begin(9600); 
  Serial.println("Velocidad"); 
  attachInterrupt(0,canalA,RISING); 
  pinMode(3,INPUT); 
  digitalWrite(3,HIGH); 
} 
void loop() 
{ 
  //imprime la velocidad en el puerto serial 
  Serial.print("RPM: ");
```

```
Serial.print(rpm());
  delay(1000); 
}
```
A.5 Código Arduino para el sistema completo

```
#include <SD.h> 
  #include <Time.h> 
  File archivo; 
  int analogc,analogv; 
  int ledpin = 9;
  int c,v; 
  //variables para encoder 
   unsigned long t[2]; // 0, Tiempo desde el último cuarto de vuelta, 1, Tiempo de un 
cuarto de vuelta. 
   unsigned long p; // Pulsos canal A. 
  boolean s=false; 
   float mm; 
   float d = 0.025;//0.006;// diámetro de rodillo encoder en metros 
   void setup() 
   { 
     //Pin donde conectamos el led para ver el correcto funcionamiento del modulo 
     pinMode(13,OUTPUT); 
     //Configuración de la velocidad del módulo 9600 por defecto, se puede cambiar 
     //mediante comandos AT 
     Serial.begin(57600);//1382400 
   } 
   void loop() 
   { 
     //Mientras el puerto serie del módulo bluetooth está disponible 
     while (Serial.available()) 
    { 
      //Guardamos en la variable "dato" el valor leído por el modulo bluetooth 
      char dato= Serial.read();
```
 //Comprobamos el dato switch(dato) { //Si recibimos una 'w' comenzamos a capturar datos

```
 case 'w': 
 Serial.println("W"); 
 //iniciar tarjeta micro SD 
 Serial.println("Inicializar tarjeta SD"); 
 pinMode(10, OUTPUT); 
if (!SD.begin(8)) { } Serial.println("inicializacion ha fallado!"); 
  return; 
 } 
 Serial.println("inicializacion correcta."); 
 if (SD.exists("datos.txt")) { 
  Serial.println("datos.txt existe."); 
 } 
 else { 
  Serial.println("datos.txt no existe."); 
 } 
 // Abrir un nuevo archivo 
 Serial.println("Creacion datos.txt..."); 
 while(true){ 
  //lectura de analogos 0,1 
 analogy = analogRead(0);
 analogc = \text{analogRead}(1);
  //abrir o crear archivo "datos.txt" en la micro SD 
 archivo = SD.open("datos.txt", FILE WRITE); // Si el archivo está disponible 
  if (archivo) { 
   //mapear las lecturas de corriente y voltaje 
  c = \text{map}(analogc, 157, 395, 169, 425);analogy = map(analogy, 182,446,200,485);
  v = \text{analogy}/10;
   //imprimir en el puerto serial los datos 
  Serial.print(c);
  Serial.print(" A");
```

```
Serial.print(" ");
Serial.print(v);
Serial.print(" V");
Serial.print(" ");
mm= (3.1415 * d * rpm();
if (c < 50) {
 mm=0; } 
if (mm==0) {
  digitalWrite(7, HIGH); 
 } 
 else{ 
  digitalWrite(7, LOW); 
 } 
 Serial.print(rpm()); 
Serial.print(" ");
 Serial.print(mm); 
 Serial.print(" m/min"); 
Serial.print(" ");
 Serial.print(hour()); 
 Serial.print(":"); 
 Serial.print(minute()); 
 Serial.print(":"); 
Serial.println(second());
 //escribir en archivo los datos 
 archivo.print(c); 
 archivo.print(" A"); 
archivo.print(" ");
 archivo.print(v); 
 archivo.print(" V"); 
archivo.print(" ");
 archivo.print(mm); 
 archivo.print(" m/min"); 
archivo.print(" ");
 archivo.print(hour()); 
 archivo.print(":"); 
 archivo.print(minute()); 
 archivo.print(":"); 
 archivo.println(second()); 
 delay(1000);
```

```
 //cerrar archivo 
   archivo.close(); 
   Serial.println("W"); 
  } 
 }
```
//Si recibimos una 'e' se envían los datos contenidos en la tarjeta micro SD

# case 'e':

```
 Serial.println("E"); 
 //iniciar tarjeta micro SD 
 Serial.println("Inicializar tarjeta SD"); 
 pinMode(10, OUTPUT); 
if (!SD.begin(8)) { } Serial.println("inicializacion ha fallado!"); 
  return; 
 } 
 Serial.println("inicializacion correcta."); 
 if (SD.exists("datos.txt")) { 
  Serial.println("datos.txt existe."); 
 } 
 else { 
  Serial.println("datos.txt no existe."); 
 } 
 // Abrir un nuevo archivo 
 Serial.println("Creacion datos.txt..."); 
archivo = SD.open("datos.txt"); // re-abrir el archivo: 
 if (archivo) { 
  Serial.println("test.txt:"); 
  // Leer el archivo hasta que no hay nada más en él 
  while (archivo.available()) { 
   Serial.write(archivo.read()); 
  } 
  // cerrar el archivo 
  archivo.close(); 
 }
```

```
 } 
  } 
} 
// Lectura del canalA 
void canalA() 
{ 
 p+=1;
 if(PIND&amp; (1<<3)) s=true; 
  else 
   // Si esta en LOW es que estamso en el sentido contrario. 
   s=false; 
  // Hemos dado 1 / 4 de vuelta. 
 if(p>=256)
 \{unsigned long m = micros();
  t[1] = m-t[0];t[0] = m;p = 0;
  } 
} 
// Devuelve la velocidad en RPM 
int rpm() 
\{return(60000000/(t[1]*4));
} 
// Devuelve la velocidad en RPS 
int rps() 
\{return(1000000/(t[1]*4));
}
```
**APÉNDICE B**

**ESQUEMAS ELECTRICOS MÁQUINA SOLDADORA** 

# **APÉNDICE B**

# **ESQUEMAS ELECTRICOS MÁQUINA SOLDADORA**

B.1 Esquema eléctricos circuito de control (parte 1)

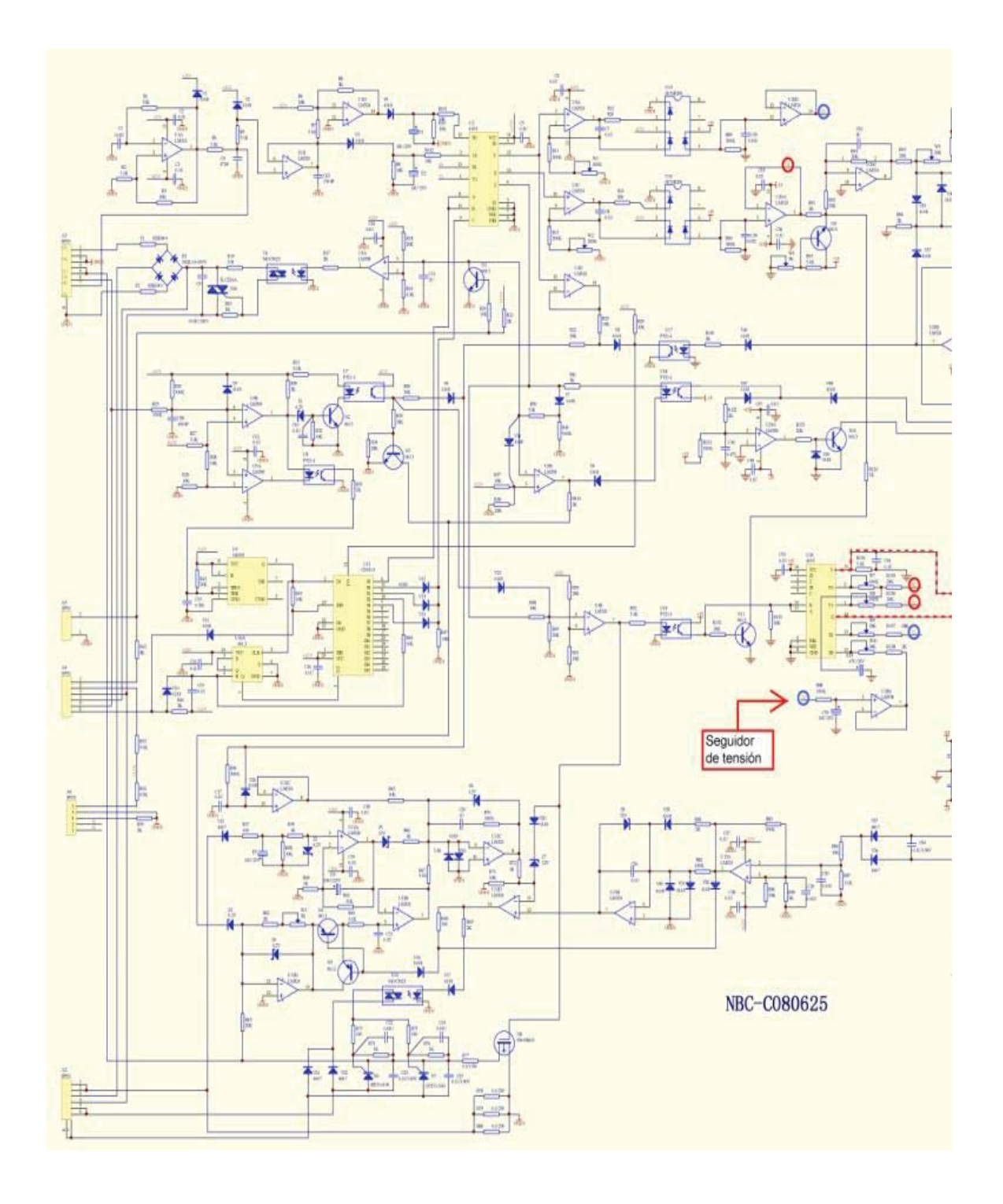

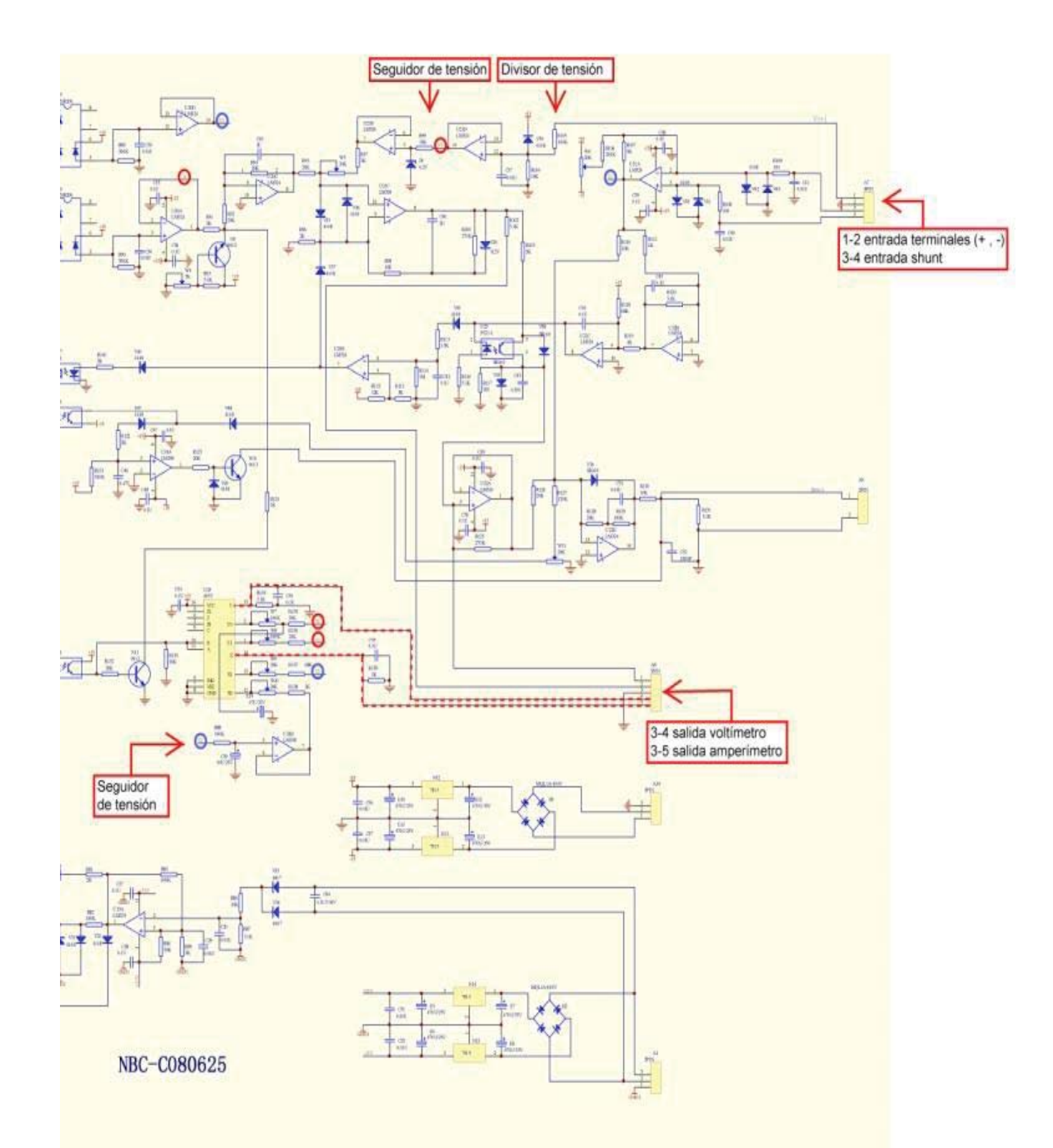

B.2 Esquema eléctricos circuito de control (parte 2)

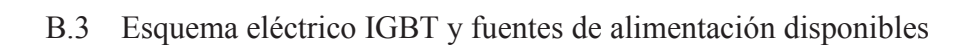

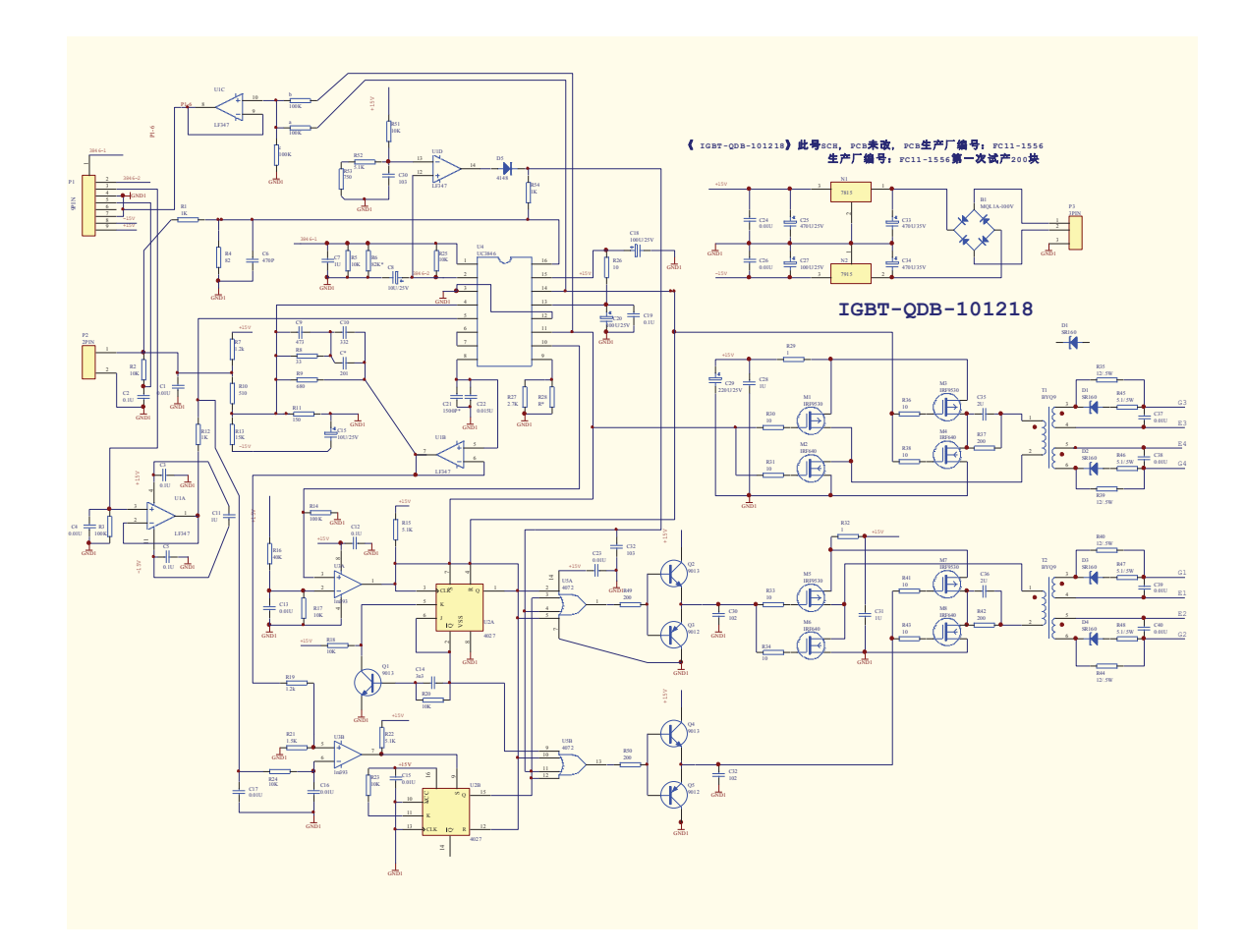

B.4 Diagrama de disposición de socket en el circuito de control

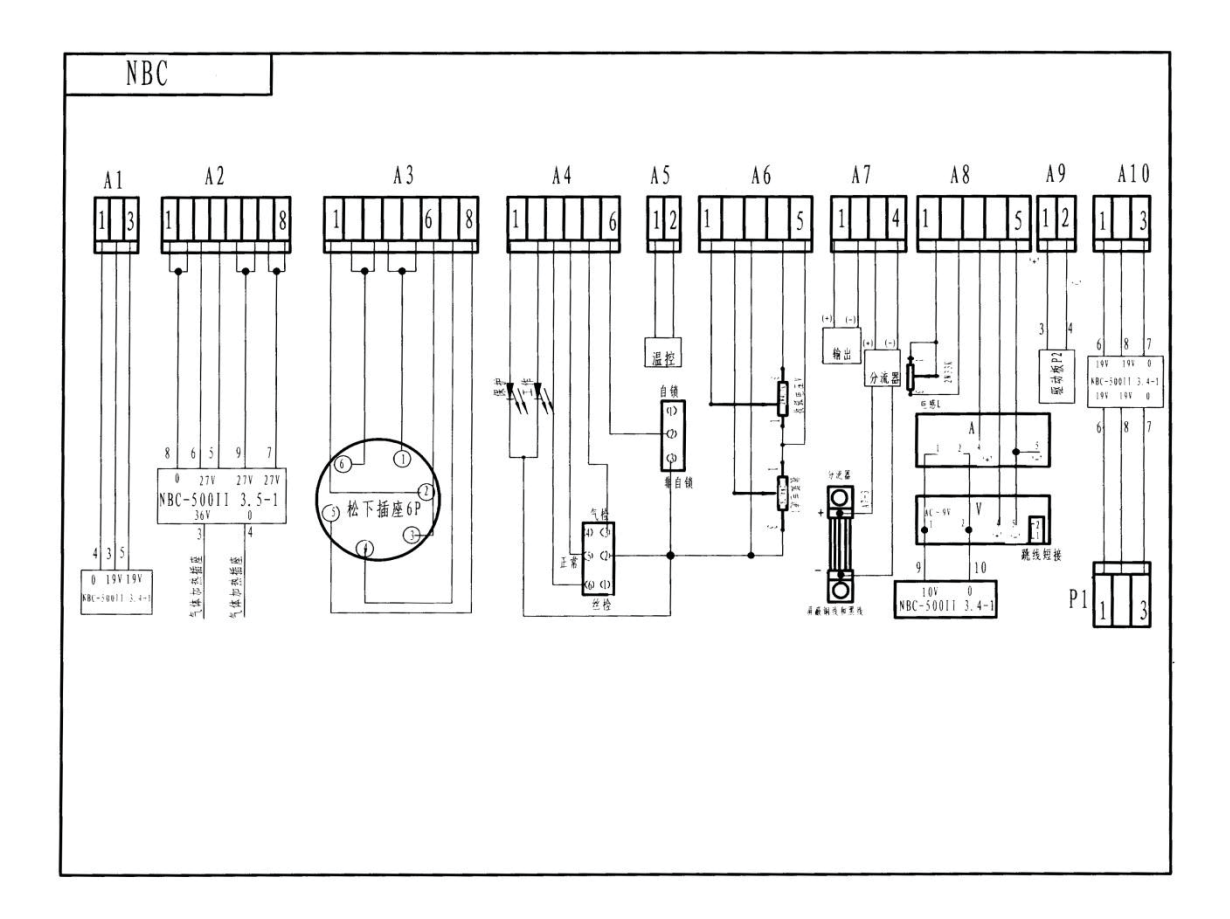

**APÉNDICE C**

**ANÁLISIS ECONÓMICO** 

# **APÉNDICE C**

# **ANÁLISIS ECONÓMICO**

# C.1 Flujo de efectivo de los periodos A0 – A2

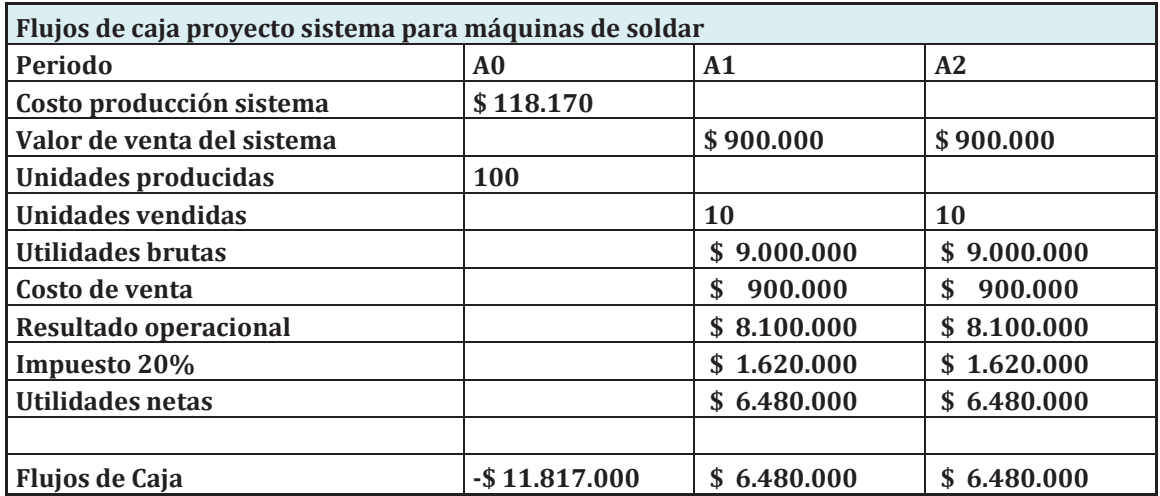

# C.2 Flujo de efectivo de los periodos A3 – A5

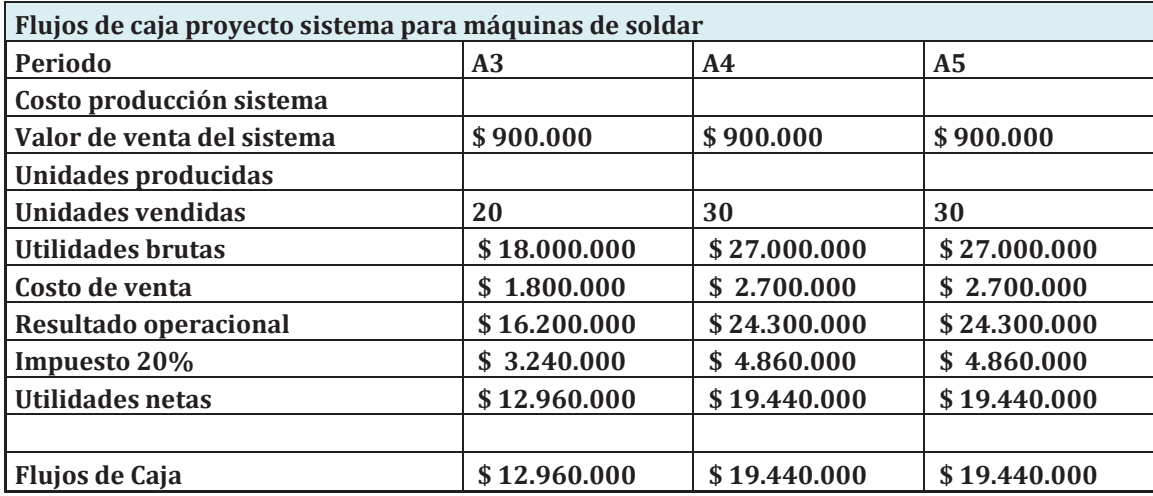